# **ETERNUSSF**

# **FUJITSU**

**ETERNUS SF Express V15.3/ Storage Cruiser V15.3/ AdvancedCopy Manager V15.3**

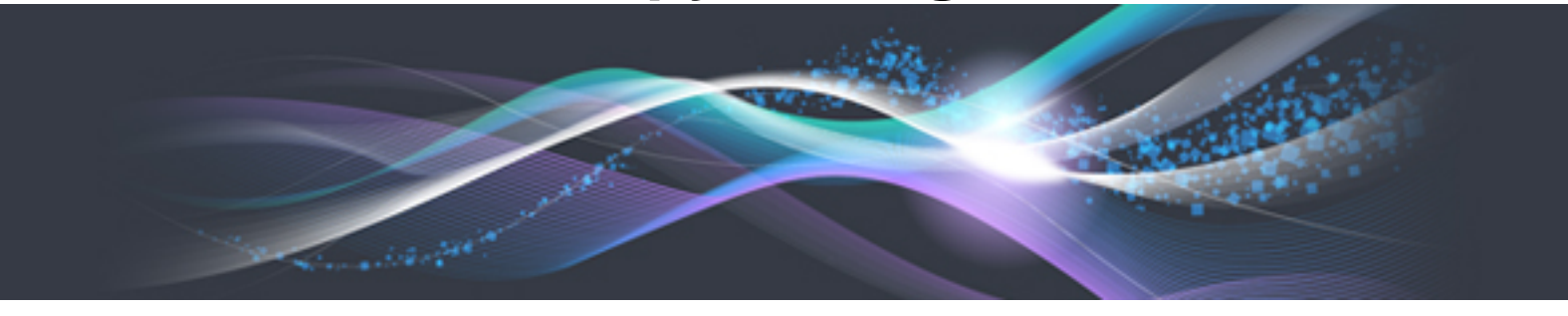

# Release Notes

B1FW-5995-01ENZ0(00) June 2013

# **Preface**

#### **Purpose**

This manual describes the update information of the following Storage Management Software ETERNUS SF products (hereafter referred to as "ETERNUS SF series"):

- ETERNUS SF Express (hereafter referred to as "Express")
- ETERNUS SF Storage Cruiser (hereafter referred to as "Storage Cruiser")
- ETERNUS SF AdvancedCopy Manager (hereafter referred to as "AdvancedCopy Manager")

#### **Intended Readers**

This manual is intended for persons who plan or perform the upgrade to this version from a previous version of these software products, or who perform the upgrade process (mainly for system administrators).

#### **Organization**

This manual is composed as follows:

[Chapter 1 Overview of New Functions](#page-11-0)

This chapter describes the overview of new functions.

[Chapter 2 Compatibility Information](#page-15-0)

This chapter describes the contents changed from the previous version.

#### [Chapter 3 Program Fix List](#page-46-0)

This chapter describes the overview of applied fixes.

#### **Notation**

The names, abbreviations, and symbols shown below are used in this manual.

#### Operating systems

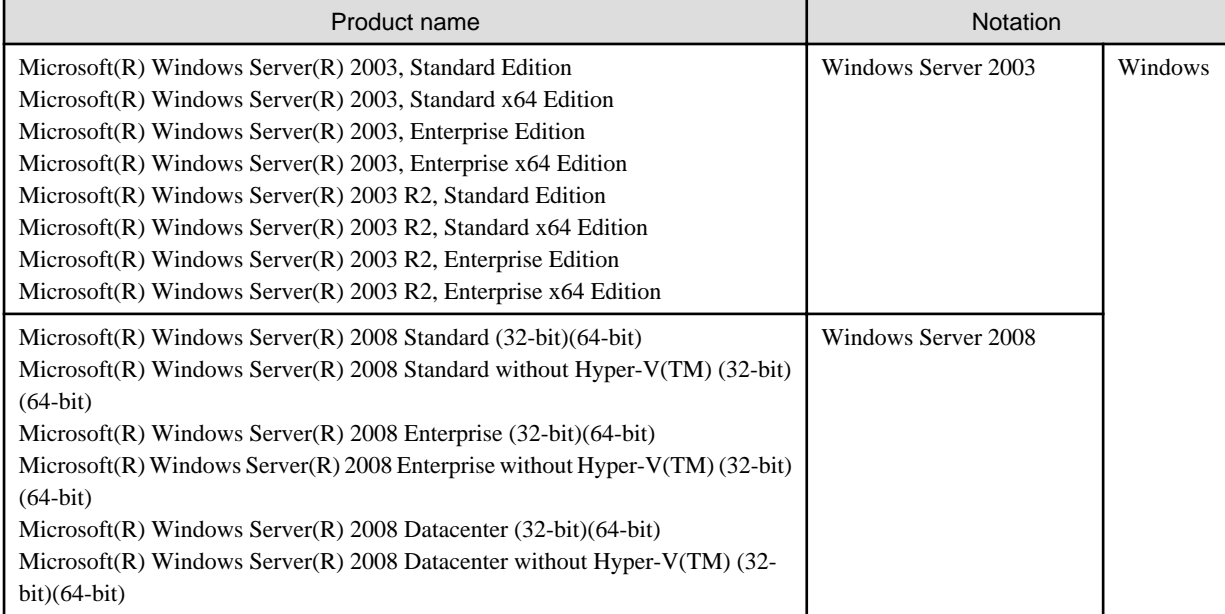

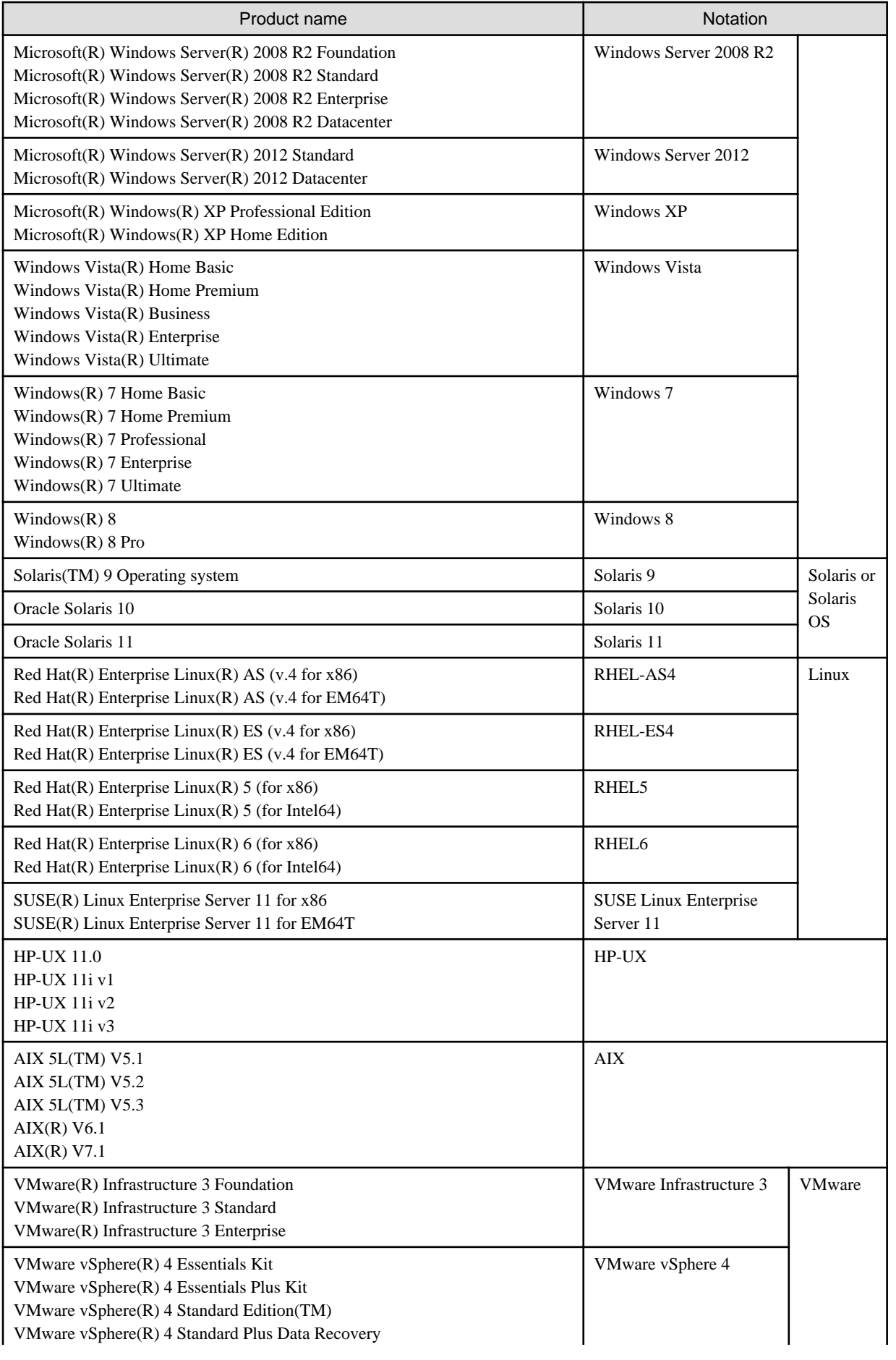

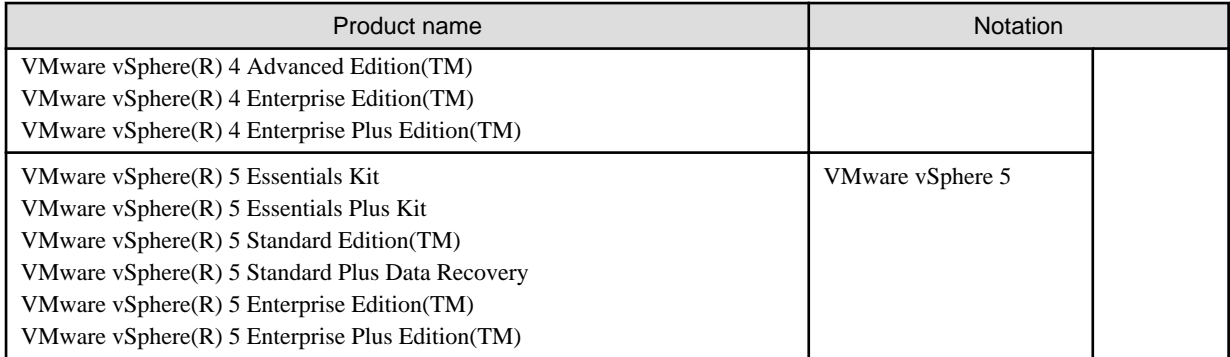

Oracle Solaris might be described as Solaris, Solaris Operating System, or Solaris OS.

#### Related products with Fujitsu Storage System ETERNUS and Storage Management Software ETERNUS SF

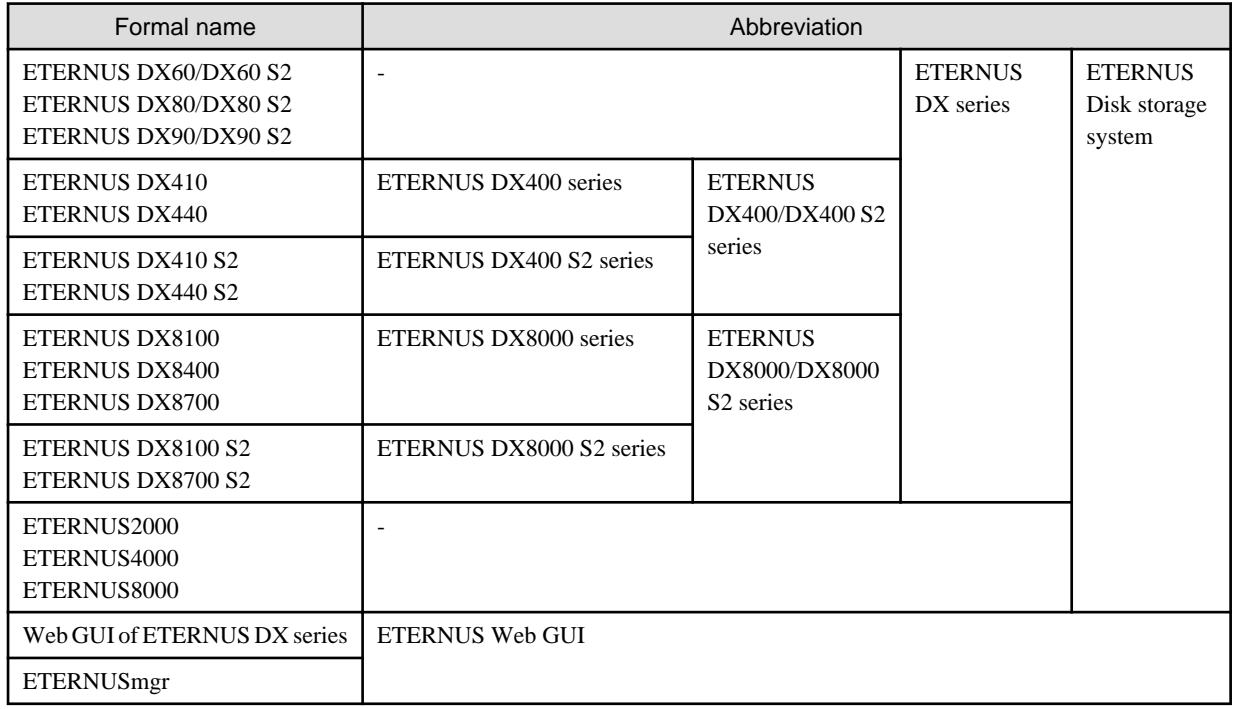

Software products

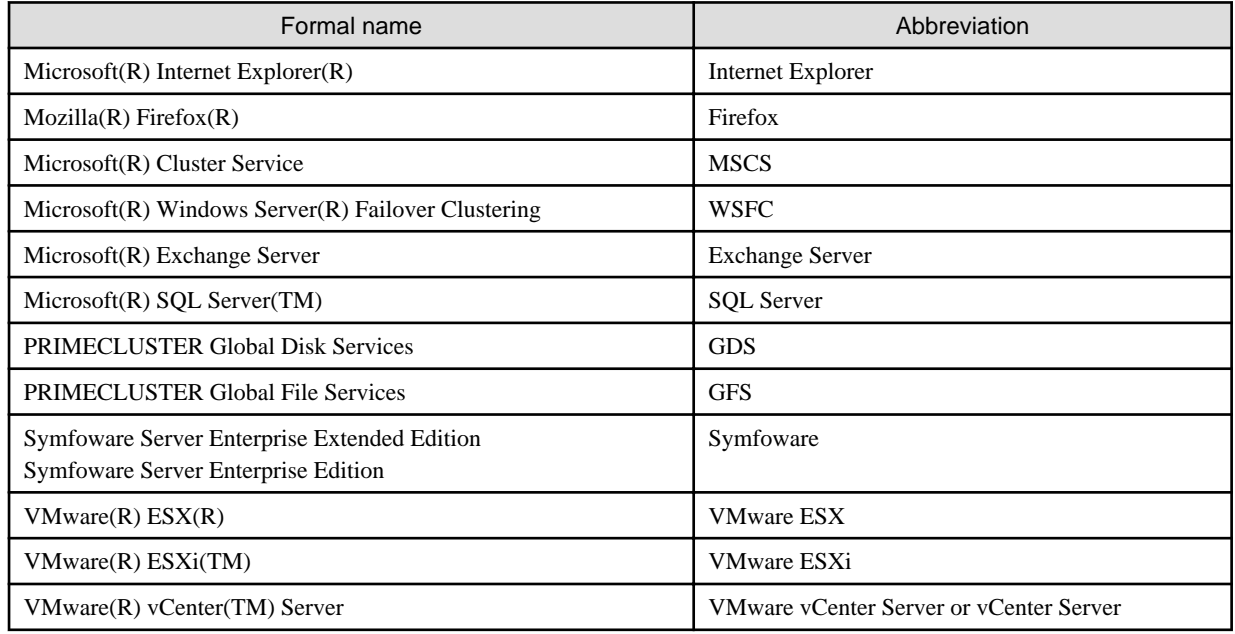

Manuals

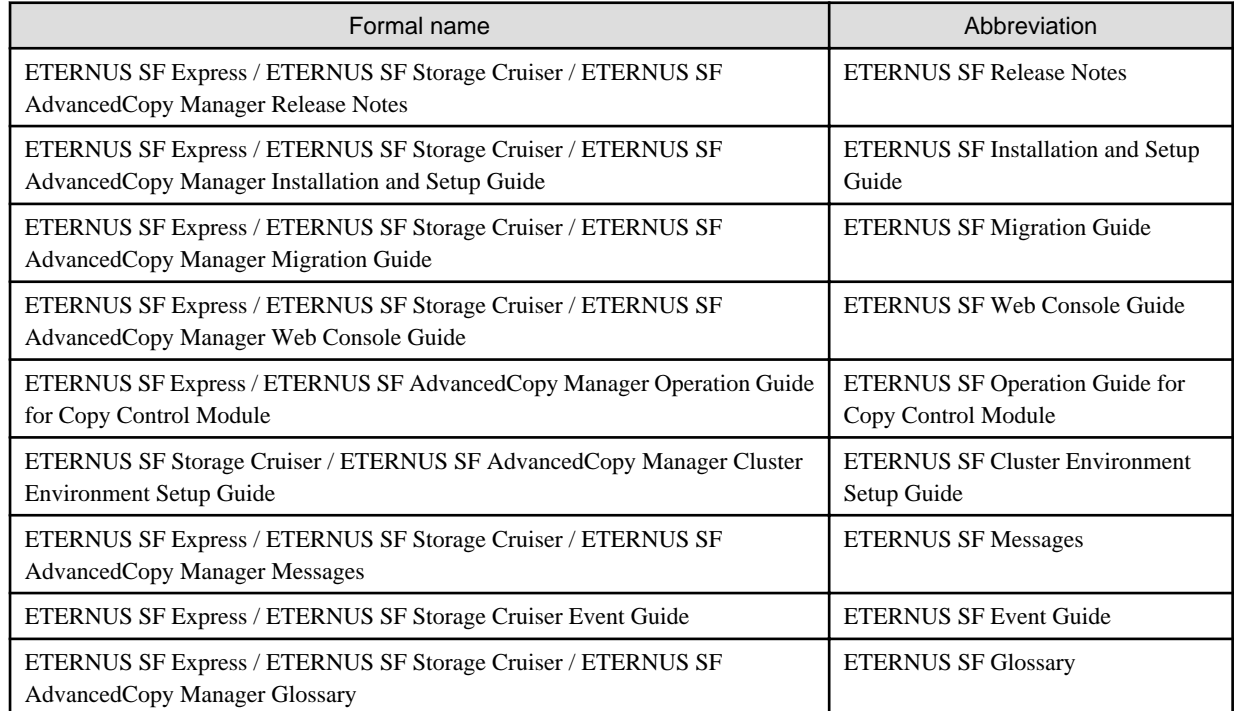

#### **Others**

- ETERNUS SF Web Console is abbreviated as "Web Console".

#### **Export Administration Regulation Declaration**

This document may contain specific technologies that are covered by International Exchange and International Trade Control Laws. In the event that such technology is contained, when exporting or providing the document to non-residents, authorization based on the relevant law is required.

#### **Trademarks**

- Microsoft, Windows, Windows Server, Windows Vista and Internet Explorer are trademarks or registered trademarks of Microsoft Corporation in the United States and other countries.
- UNIX is a registered trademark of The Open Group in the United States and other countries.
- Oracle and Java are registered trademarks of Oracle and/or its affiliates. Other names may be trademarks of their respective owners.
- Linux is a registered trademark of Linus Torvalds.
- Red Hat and RPM are registered trademarks of Red Hat, Inc. in the U.S. and other countries.
- SUSE is a registered trademark of Novell, Inc., in the United States and other countries.
- HP-UX is a trademark of Hewlett-Packard Company in the United States and other countries.
- AIX and AIX 5L are trademarks or registered trademarks of International Business Machines Corporation in the United States and other countries.
- VMware, VMware logo, Virtual SMP, and VMotion are the registered trademarks or trademarks of VMware, Inc. in the United States and other countries.
- All other brand and product names are trademarks or registered trademarks of their respective owners.

#### **Shipment date and revision history**

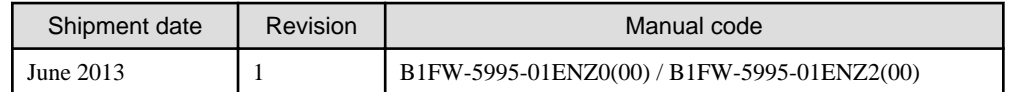

#### **Notes**

- No part of this manual may be reproduced without permission.
- This manual is subject to change without advance notice.

#### **Copyright**

Copyright 2013 FUJITSU LIMITED

# Manual organization and reading suggestions

#### **Manual organization**

The following table describes the Manual organization of Express, Storage Cruiser and AdvancedCopy Manager.

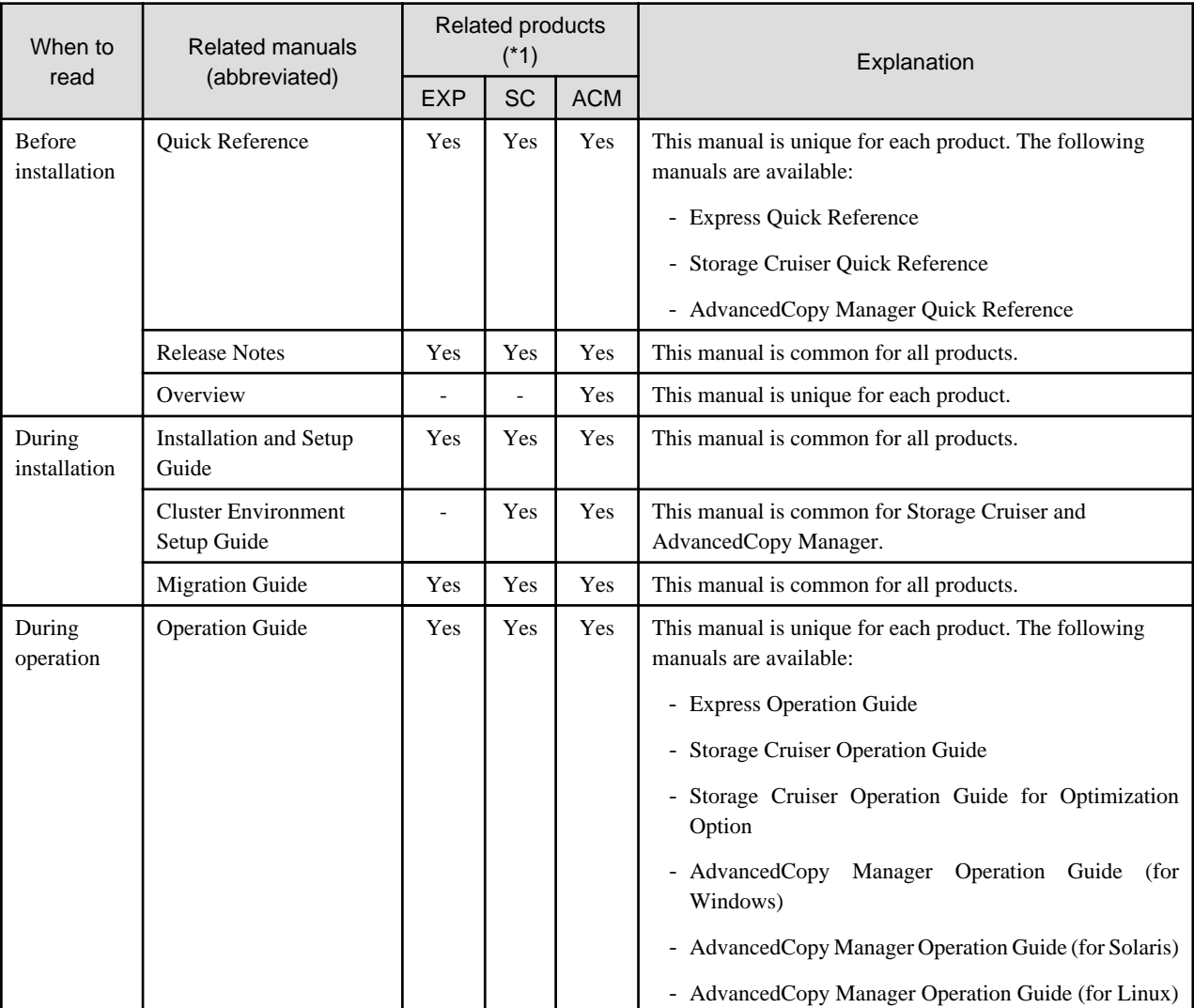

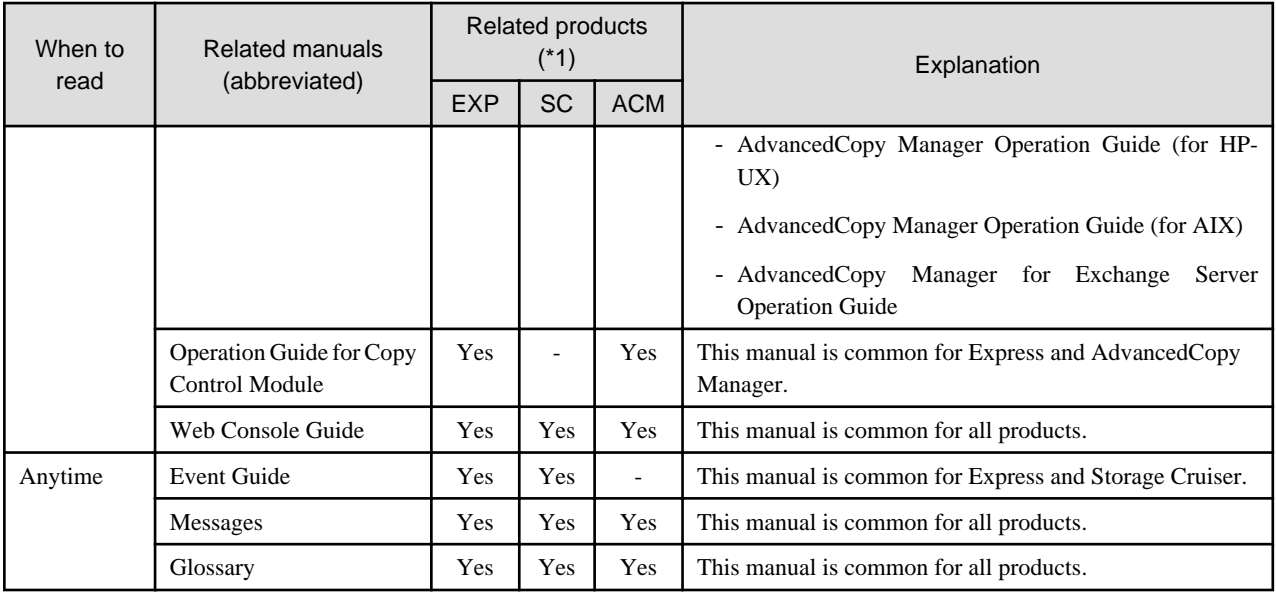

\*1: "EXP" indicates Express, "SC" indicates Storage Cruiser and "ACM" indicates AdvancedCopy Manager.

#### **How to read manuals**

Please use the following table to find the most useful information in the Express, Storage Cruiser and AdvancedCopy Manager manuals to answer your inquiry.

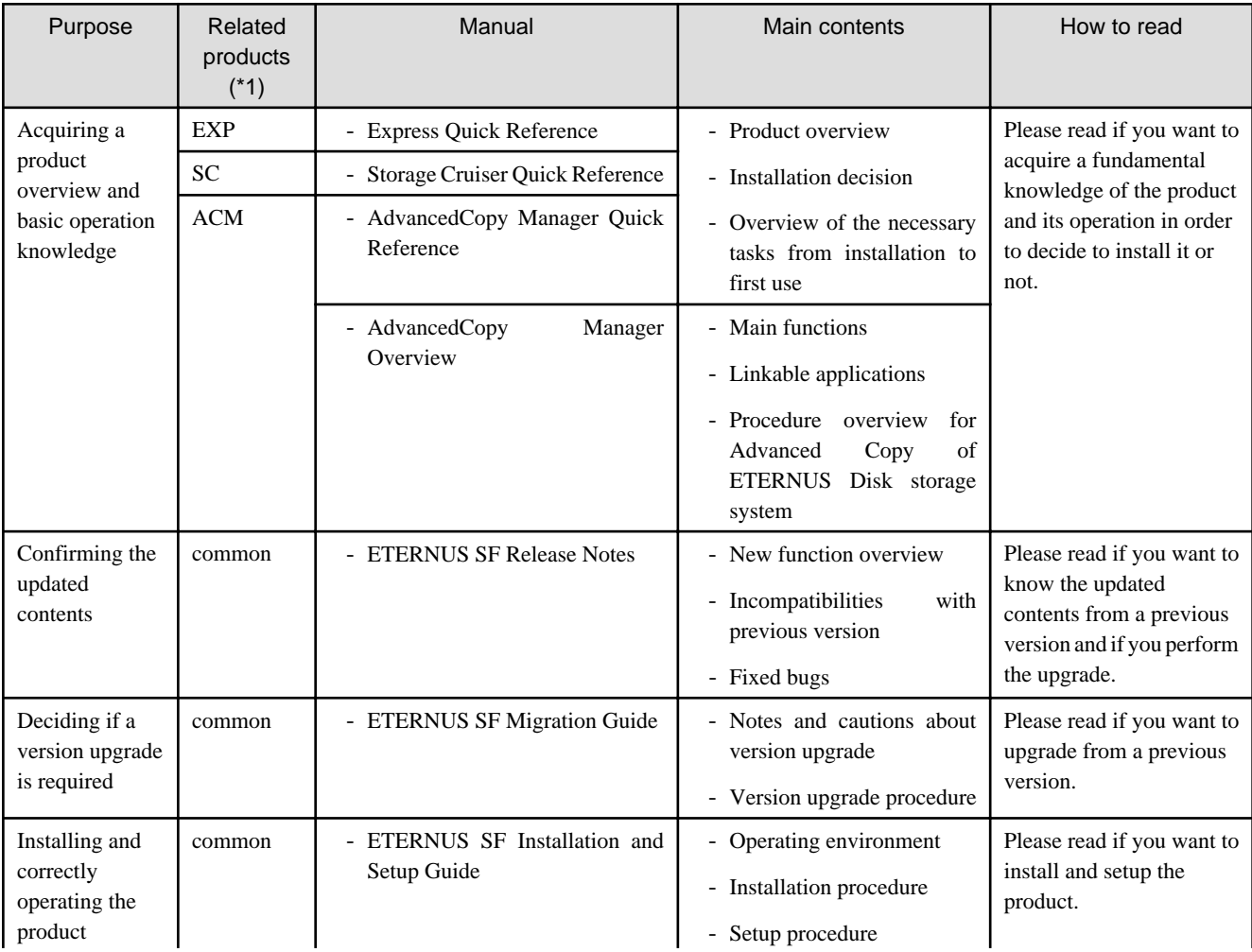

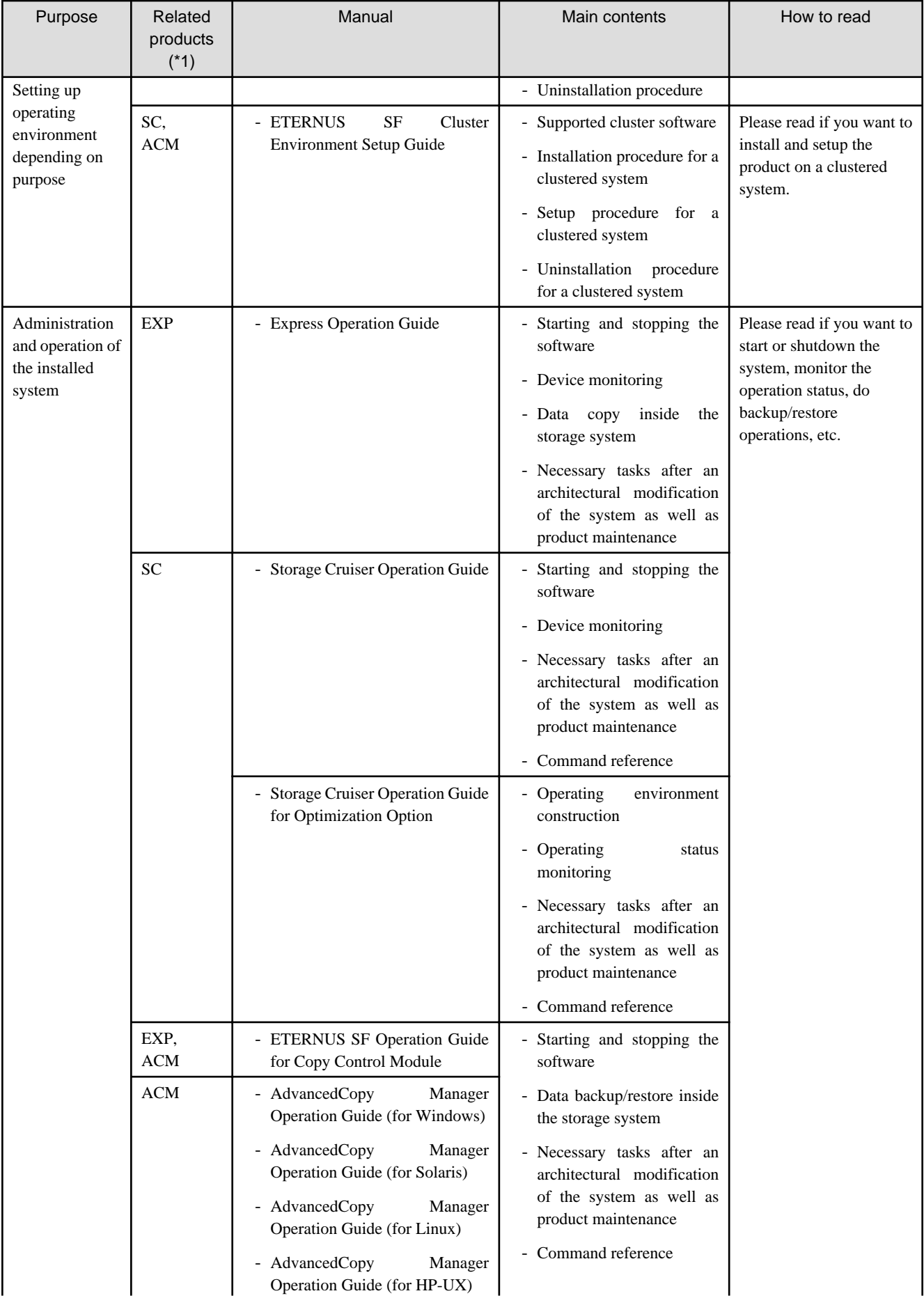

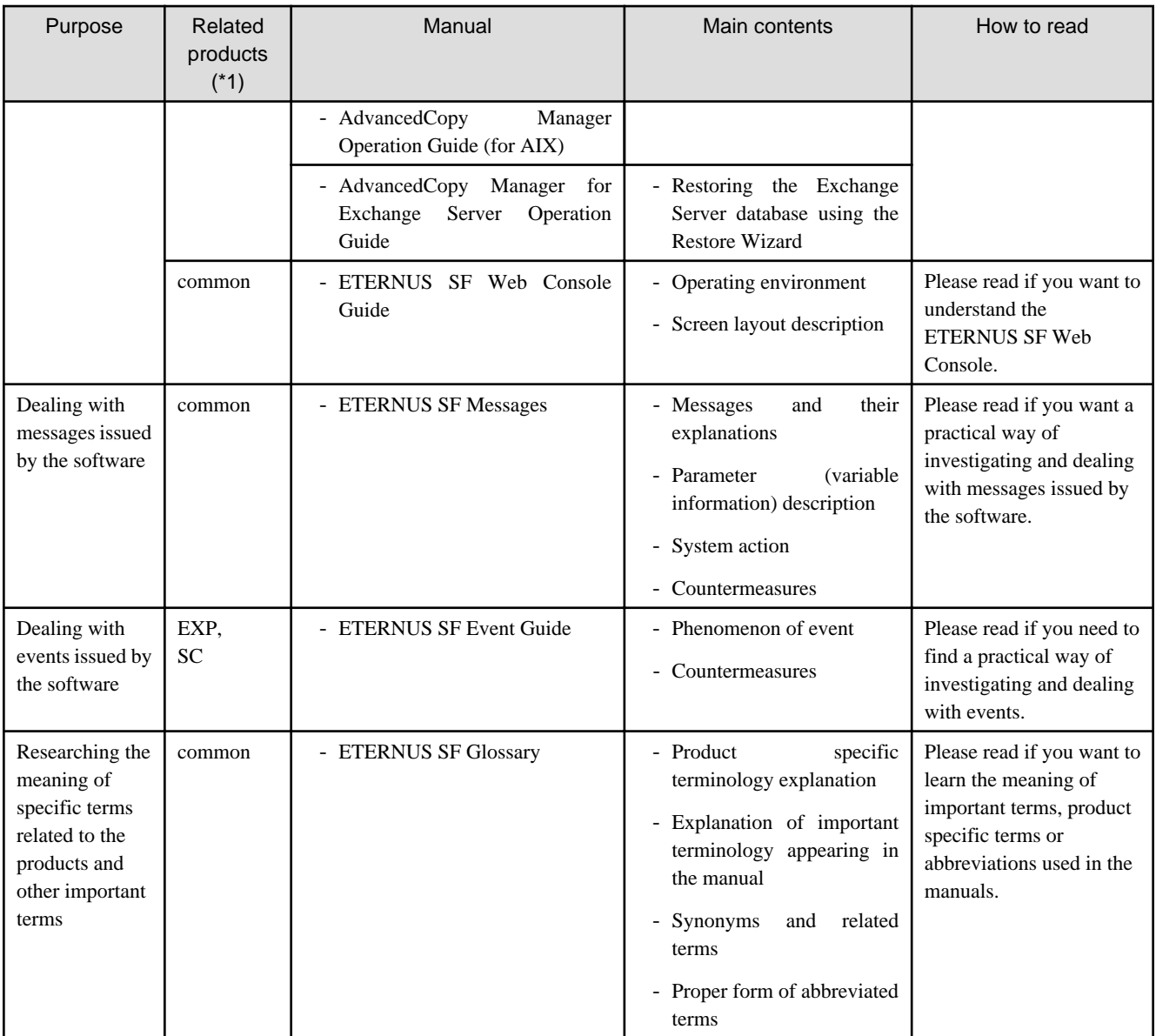

\*1: "EXP" indicates Express, "SC" indicates Storage Cruiser and "ACM" indicates AdvancedCopy Manager.

# **Contents**

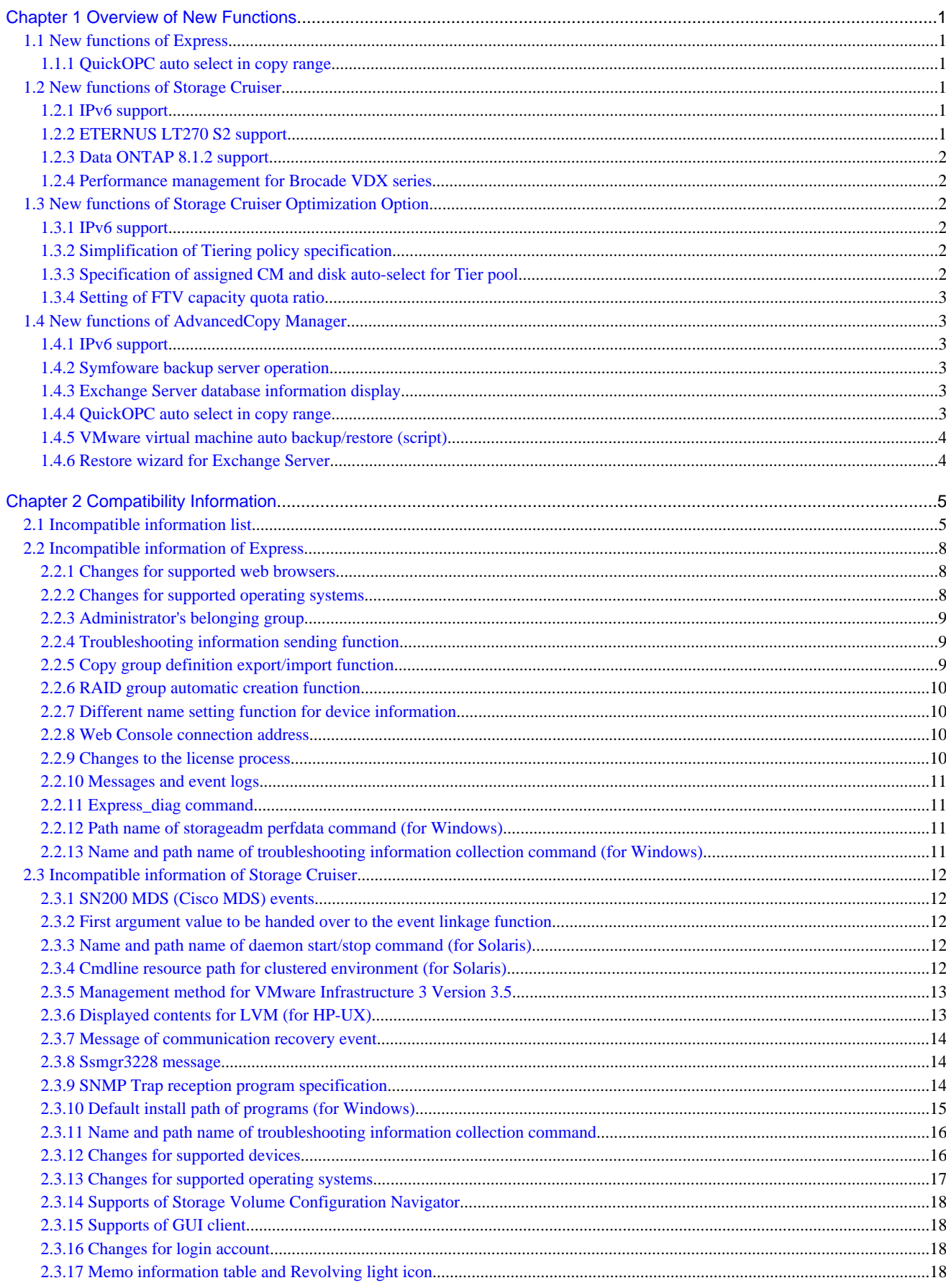

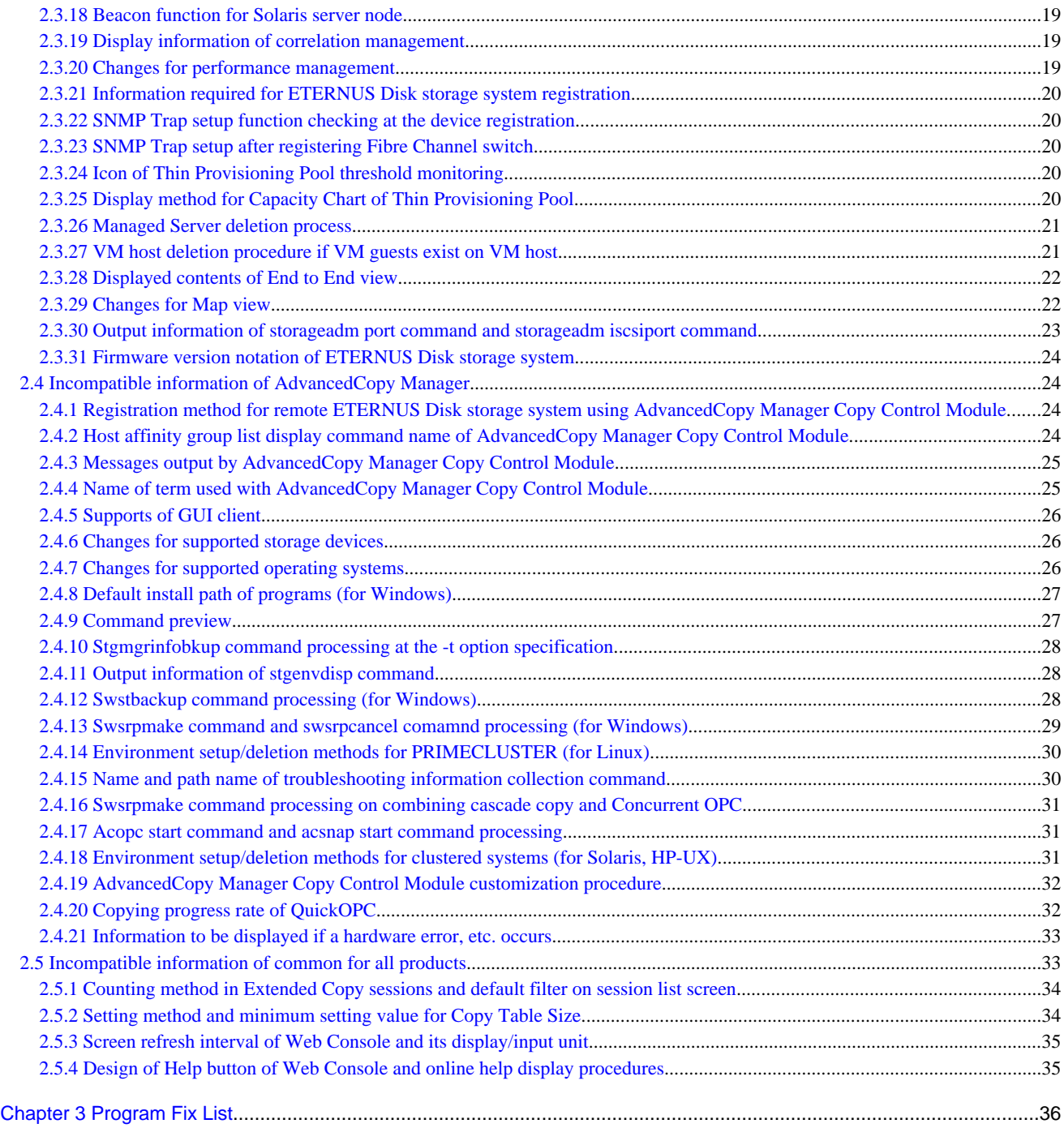

# <span id="page-11-0"></span>**Chapter 1 Overview of New Functions**

This chapter describes the overview of functions added in this version.

# **1.1 New functions of Express**

### **1.1.1 QuickOPC auto select in copy range**

In the acopc start command, a function (-auto option) is provided for automatic selection of full copy / differential copy in QuickOPC. Refer to "acopc start (OPC/QuickOPC copy start command)" in the ETERNUS SF Operation Guide for Copy Control Module for details.

Previous versions required specification of either full copy or differential copy in the acopc start command after confirming the copy status for the operation target copy group or copy pair. In this version, when the -auto option is specified at the time of acopc start command execution, full copy or differential copy is automatically selected, and therefore it is no longer necessary to confirm the copy status in advance.

# **Information**

To execute the acopc start command, an ETERNUS SF Local Copy License is required. 

# **1.2 New functions of Storage Cruiser**

# **1.2.1 IPv6 support**

ETERNUS SF system supports IPv6 addressing for the following:

- Network to Storage Cruiser
- iSCSI connection of ETERNUS Disk storage system

Refer to the ETERNUS SF Storage Cruiser Operation Guide for details.

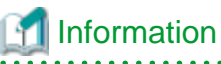

There is no change in the ETERNUS SF system support for IPv4. IPv6 addressing is not required.

# **1.2.2 ETERNUS LT270 S2 support**

The following fault monitoring function (support level: E) can be used for ETERNUS LT270 S2.

- SNMP Trap receiving and analyzing
- Polling monitoring using the ping

Refer to "Support levels" in the ETERNUS SF Storage Cruiser Operation Guide for details. Refer to "ETERNUS LT270 S2 Traps" in the ETERNUS SF Event Guide for information on the event traps notified from the device.

### <span id="page-12-0"></span>**1.2.3 Data ONTAP 8.1.2 support**

The event traps that are added for Data ONTAP(R) 8.1.2 can be notified. Refer to "NetApp FAS Series and V-Series Events" in the ETERNUS SF Event Guide for information on the notified event traps.

### **1.2.4 Performance management for Brocade VDX series**

The performance management for Brocade VDX series is available. Refer to "Support levels" in the ETERNUS SF Storage Cruiser Operation Guide for details.

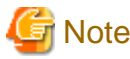

To use this function, the firmware version must be NOS v3.0.1 or later.

# **1.3 New functions of Storage Cruiser Optimization Option**

In Storage Cruiser Optimization Option, the following functions are expanded.

# **1.3.1 IPv6 support**

ETERNUS SF system supports IPv6 addressing for the following:

- Network to Storage Cruiser
- iSCSI connection of ETERNUS Disk storage system

Refer to the ETERNUS SF Storage Cruiser Operation Guide for details.

# Information

- There is no change in the ETERNUS SF system support for IPv4. IPv6 addressing is not required.
- Storage Cruiser Optimization Option is an optional licensed product of Storage Cruiser. The supported range is same with Storage Cruiser.

### **1.3.2 Simplification of Tiering policy specification**

The IOPS value range setting specified in each Tiering policy can now be abbreviated. As a result, a Tiering policy can be created without being aware of IOPS value range settings. In addition, by setting default values separately from the policy name, a Tiering policy can be created simply by specifying a policy name.

Refer to "Setting of Tiering policy" in the ETERNUS SF Storage Cruiser Operation Guide for Optimization Option for details.

# **1.3.3 Specification of assigned CM and disk auto-select for Tier pool**

The assigned CM and disk auto-select can be specified when performing the following operations.

- Creating Tier pools
- Expanding the Sub Pool capacity

<span id="page-13-0"></span>Refer to "Setting of Tier pool" in the ETERNUS SF Storage Cruiser Operation Guide for Optimization Option for details.

# **1.3.4 Setting of FTV capacity quota ratio**

You can set the quota ratio for the capacity of each Sub Pool in the Tier pool when creating or making changes to FTV. Refer to "Setting of FTV" in the ETERNUS SF Storage Cruiser Operation Guide for Optimization Option for details.

For FTV with a set quota ratio, relocation to each Sub Pool is carried out according to the quota ratio. For FTV for which a quota ratio has not been specified, relocation is carried out according to the Tiering policy specified in the Tier pool.

# **1.4 New functions of AdvancedCopy Manager**

### **1.4.1 IPv6 support**

ETERNUS SF system supports IPv6 addressing for the following:

- Network to manage AdvancedCopy Manager

Refer to the ETERNUS SF AdvancedCopy Manager Operation Guide for details.

# Information

There is no change in the ETERNUS SF system support for IPv4. IPv6 addressing is not required.

# **1.4.2 Symfoware backup server operation**

Symfoware backup operation supports backup server operation. In backup server operation, the disks connected to the backup server can be specified in the backup volume. Refer to "Symfoware Backup Server Operation" in the ETERNUS SF AdvancedCopy Manager Operation Guide (for Windows) for details.

# **1.4.3 Exchange Server database information display**

In the swsrpdevdisp\_exchange command, a function (-reg option) is provided that can display all database information registered in the swsrpdbinfo\_exchange command. Refer to "swsrpdevdisp\_exchange (Exchange device display command)" in the ETERNUS SF AdvancedCopy Manager Operation Guide (for Windows) for information on the command.

# **1.4.4 QuickOPC auto select in copy range**

In the acopc start command, a function (-auto option) is provided for automatic selection of full copy / differential copy in QuickOPC. Refer to "acopc start (OPC/QuickOPC copy start command)" in the ETERNUS SF Operation Guide for Copy Control Module for details.

Previous versions required specification of either full copy or differential copy in the acopc start command after confirming the copy status for the operation target copy group or copy pair. In this version, when the -auto option is specified at the time of acopc start command execution, full copy or differential copy is automatically selected, and therefore it is no longer necessary to confirm the copy status in advance.

# <span id="page-14-0"></span>**1.4.5 VMware virtual machine auto backup/restore (script)**

A VMware virtual machine environment automatic backup/restore script is provided that uses the AdvancedCopy Manager Copy Control Module. Refer to "VMware Virtual Machine Automatic Backup/Restore (Script)" in the ETERNUS SF Operation Guide for Copy Control Module for details.

# **1.4.6 Restore wizard for Exchange Server**

A wizard is provided to enable easy restore of the Exchange Server database from the Web Console. Refer to the ETERNUS SF AdvancedCopy Manager for Exchange Server Operation Guide for details.

 Information To use this function, an ETERNUS SF AdvancedCopy Manager for Exchange Server License is required. 

# <span id="page-15-0"></span>**Chapter 2 Compatibility Information**

This chapter describes the contents changed from the previous version of products.

# **2.1 Incompatible information list**

The contents changed from the previous version of each product are shown below.

#### Table 2.1 Incompatible information list of Express

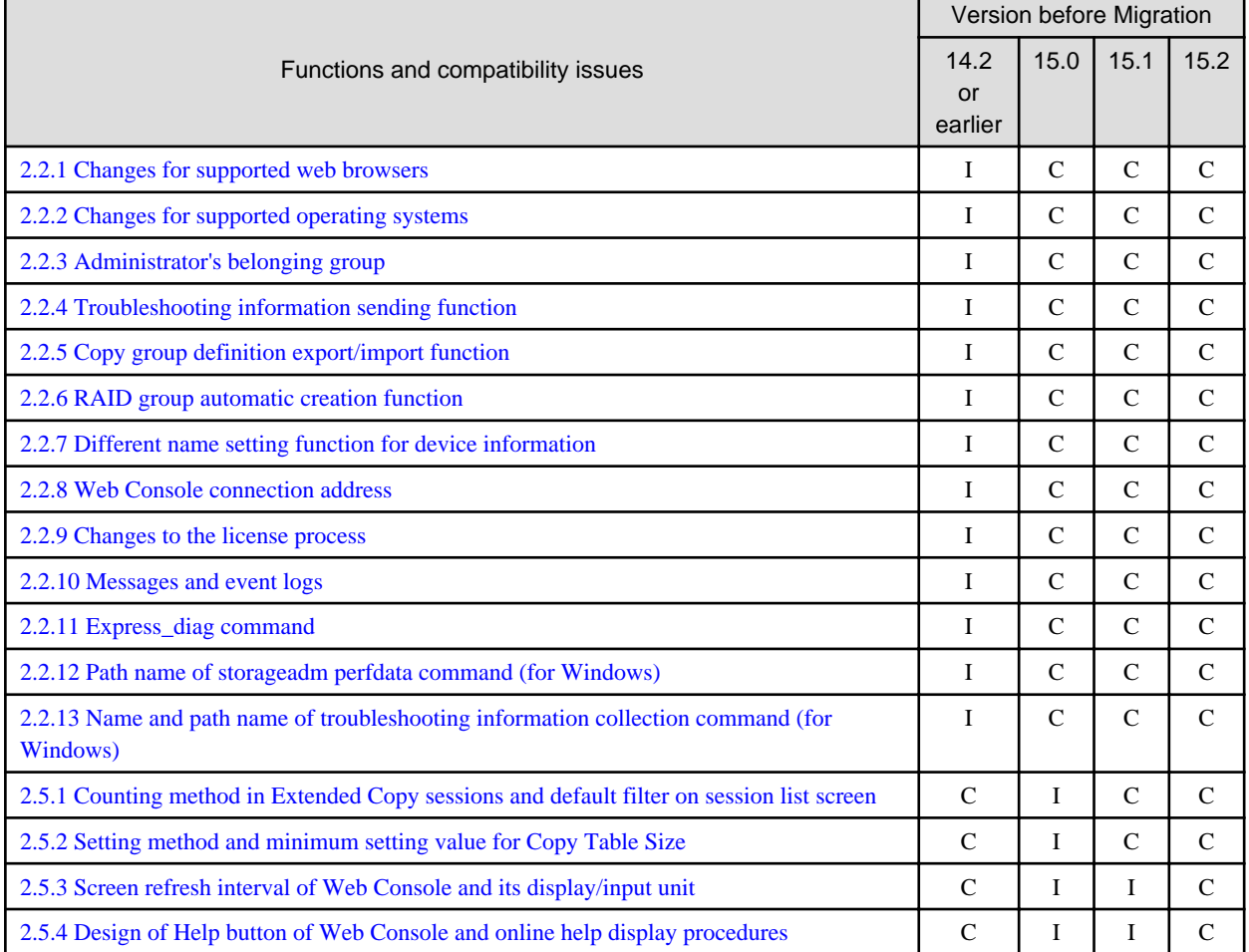

#### **Key**

C: Compatible. No known compatibility issues.

I: Incompatible. Possible compatibility issues.

#### Table 2.2 Incompatible information list of Storage Cruiser

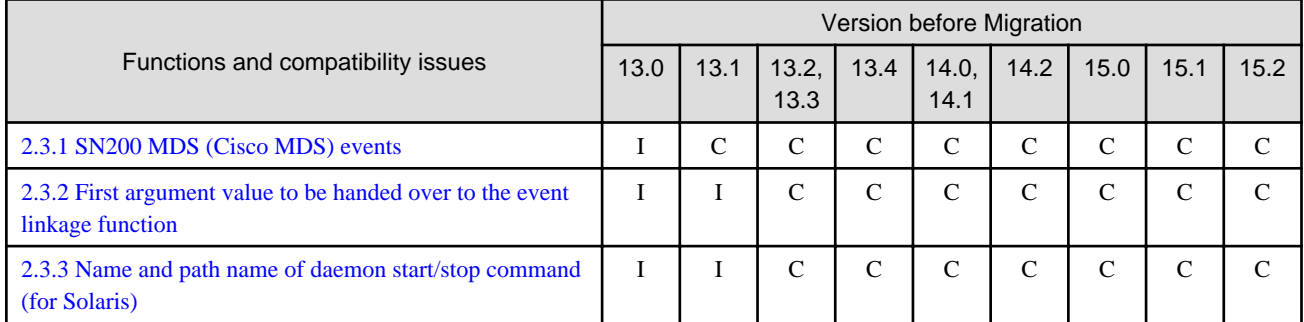

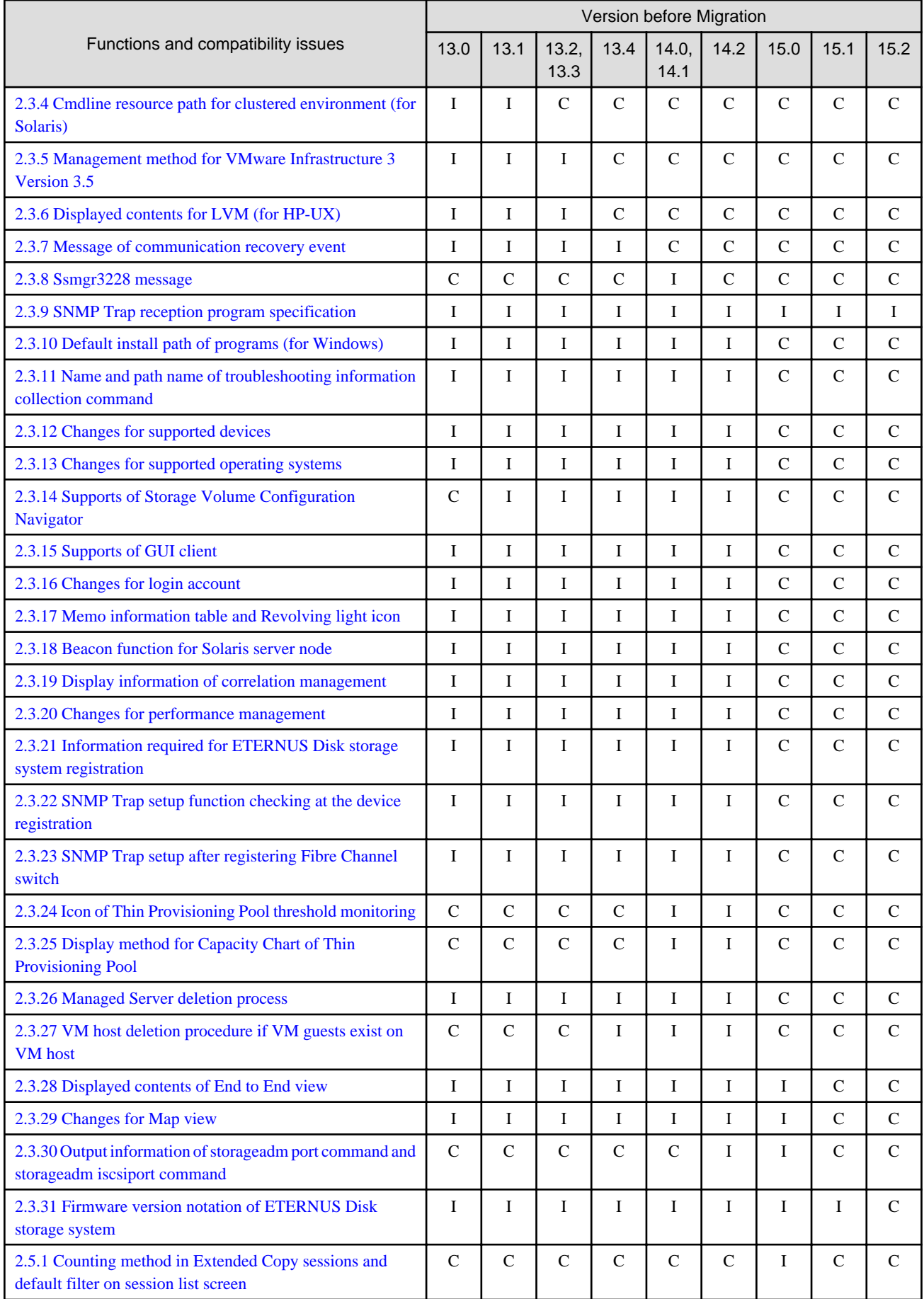

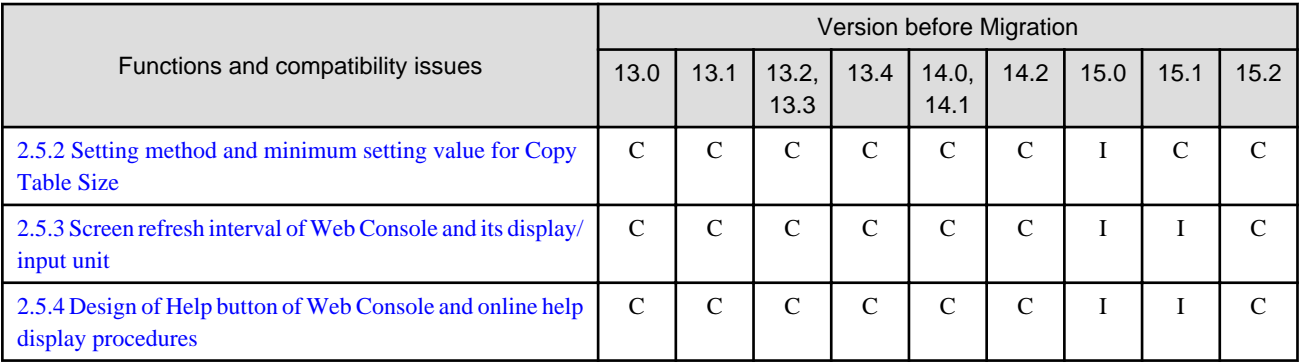

#### **Key**

C: Compatible. No known compatibility issues.

I: Incompatible. Possible compatibility issues.

# Table 2.3 Incompatible information list of AdvancedCopy Manager

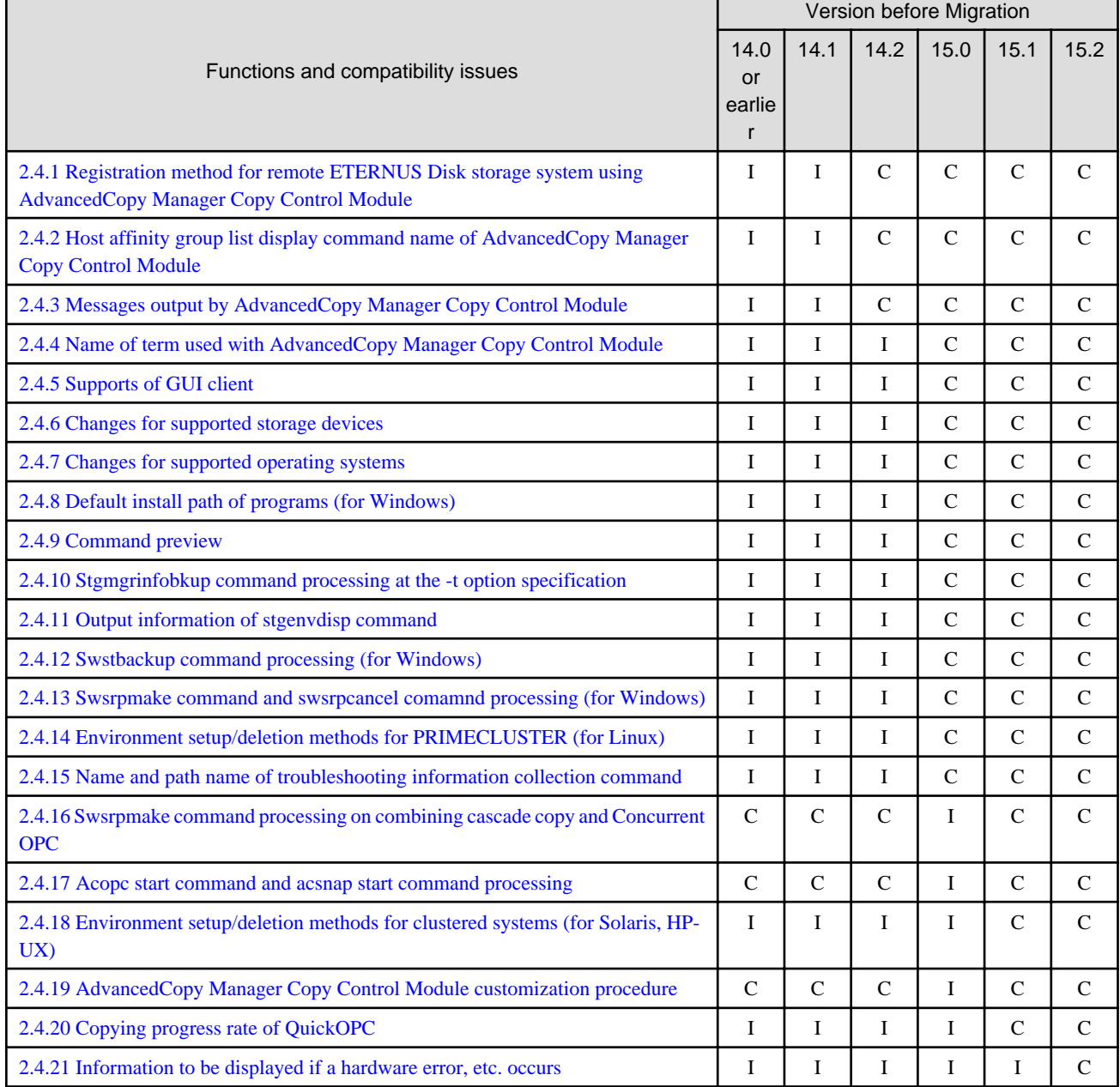

<span id="page-18-0"></span>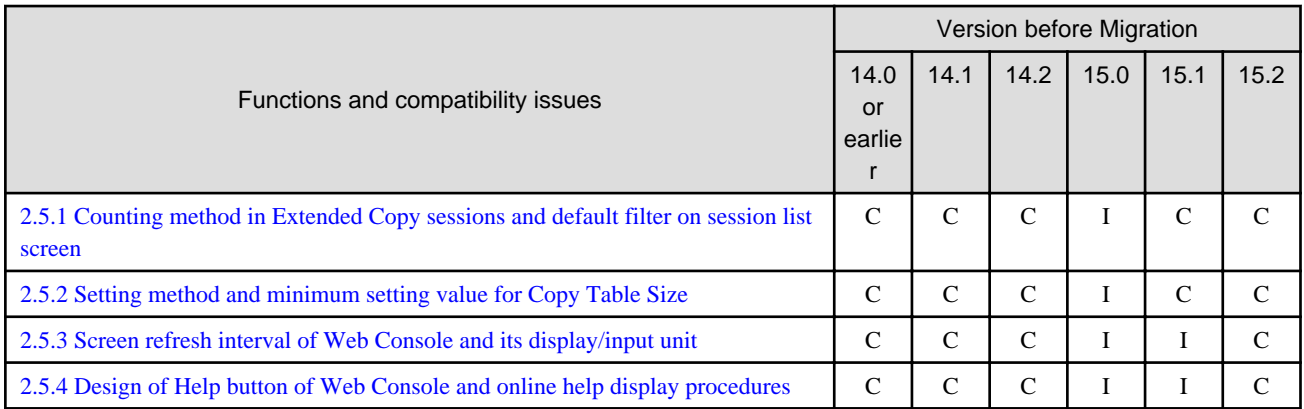

#### **Key**

C: Compatible. No known compatibility issues.

I: Incompatible. Possible compatibility issues.

# **2.2 Incompatible information of Express**

This section describes the changes from the previous version of Express.

# **2.2.1 Changes for supported web browsers**

The following web browsers are no longer supported from Version 15.0.

- Internet Explorer 7
- Firefox 3.5

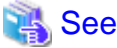

Refer to "Supported web browsers" in the ETERNUS SF Web Console Guide for the version level of the supported web browsers. . . . . . . . . .

### **2.2.2 Changes for supported operating systems**

The following operating systems are no longer supported from Version 15.0.

- Windows Server 2003, Standard Edition (non-SP)
- Windows Server 2003, Standard x64 Edition (non-SP and SP2)
- Windows Server 2003, Enterprise Edition (non-SP)
- Windows Server 2003, Enterprise x64 Edition (non-SP and SP2)
- Windows Server 2003 R2, Standard Edition (non-SP)
- Windows Server 2003 R2, Standard x64 Edition (non-SP and SP2)
- Windows Server 2003 R2, Enterprise Edition (non-SP)
- Windows Server 2003 R2, Enterprise x64 Edition (non-SP and SP2)

If Express Version 14.2 or earlier is installed in the above operating systems, the upgrade to Version 15.0 or later from Version 14.2 or earlier cannot be performed. If you use Express Version 15.0 or later, it is necessary to install it newly in the operating systems supported by Express.

<span id="page-19-0"></span>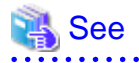

Refer to "Operating environment of ETERNUS SF Manager" in the ETERNUS SF Installation and Setup Guide for the operating systems supported by this version of Express.

 $\frac{1}{2}$ 

# **2.2.3 Administrator's belonging group**

The administrator's belonging group has been changed.

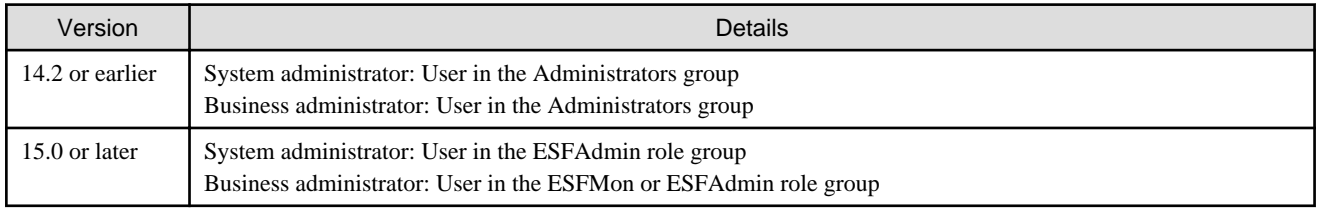

# **2.2.4 Troubleshooting information sending function**

The function to send troubleshooting information by e-mail is no longer supported.

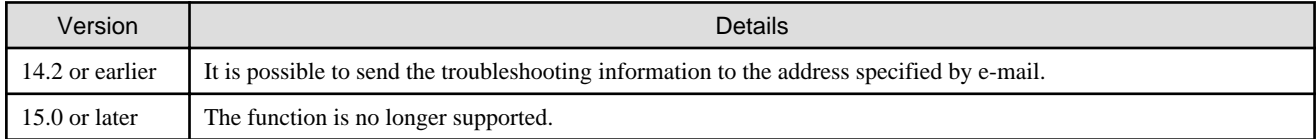

# **2.2.5 Copy group definition export/import function**

The copy group definition export/import function is no longer supported.

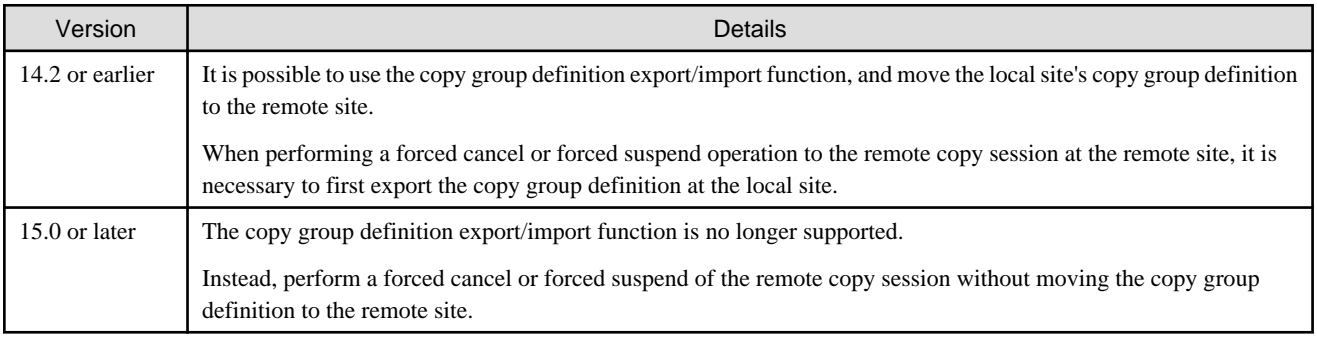

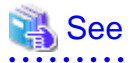

. . . . . . . . . . .

Refer to the following manuals for information on the forced cancel or forced suspend of remote copy sessions on the Version 15.0 or later:

- "Forcible cancel the copy session" and "Forcible suspend the copy session" in the ETERNUS SF Web Console Guide
- "Forcibly stopping copy sessions" and "Forcibly Suspending REC Sessions" in the ETERNUS SF Operation Guide for Copy Control Module

# <span id="page-20-0"></span>**2.2.6 RAID group automatic creation function**

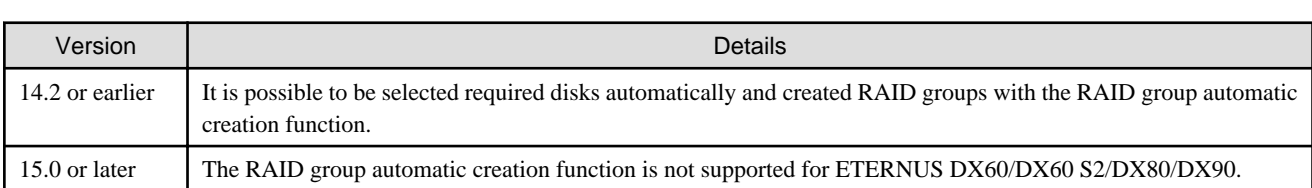

The RAID group automatic creation function for some models is no longer supported.

# **2.2.7 Different name setting function for device information**

The function to set different names from names on the devices is no longer supported.

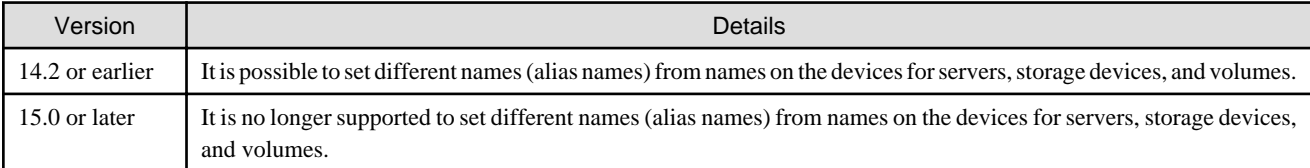

# **2.2.8 Web Console connection address**

The address to connect to the Management Server has been changed as follows.

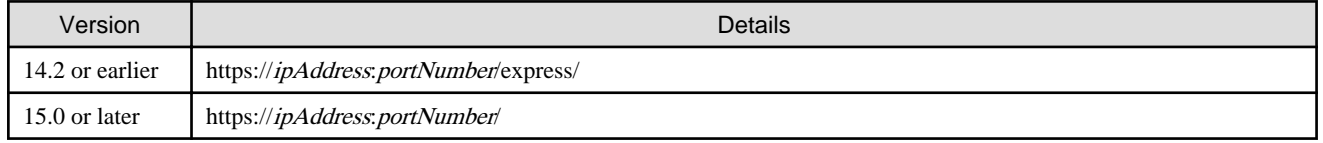

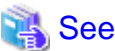

Refer to "How to start Web Console" in the ETERNUS SF Web Console Guide for details. 

# **2.2.9 Changes to the license process**

The license management process has been changed as follows.

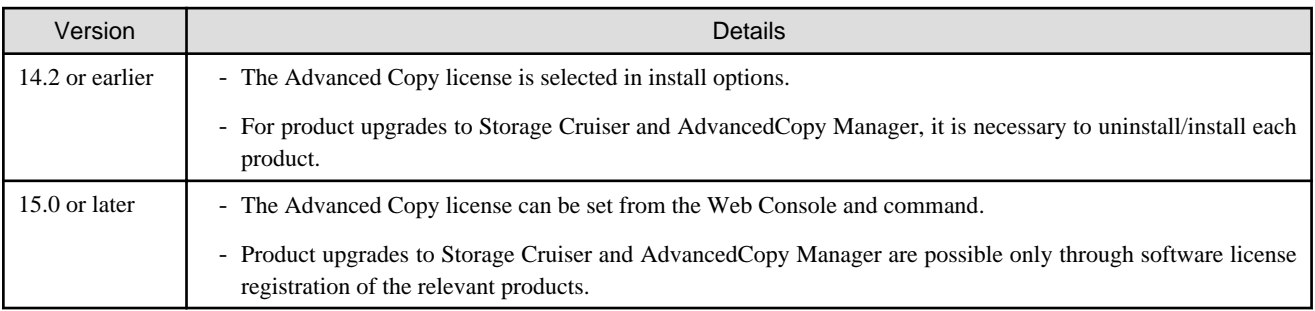

<span id="page-21-0"></span>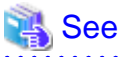

Refer to "License Management" in the ETERNUS SF Installation and Setup Guide for details. . . . . . . . . . . . . . . . . . 

# **2.2.10 Messages and event logs**

The messages and event logs have been changed as follows.

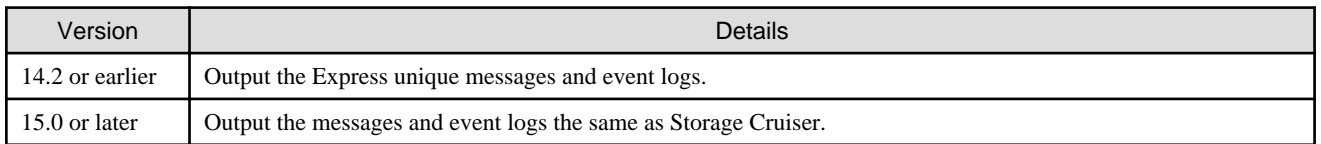

# **2.2.11 Express\_diag command**

The express\_diag command is no longer supported.

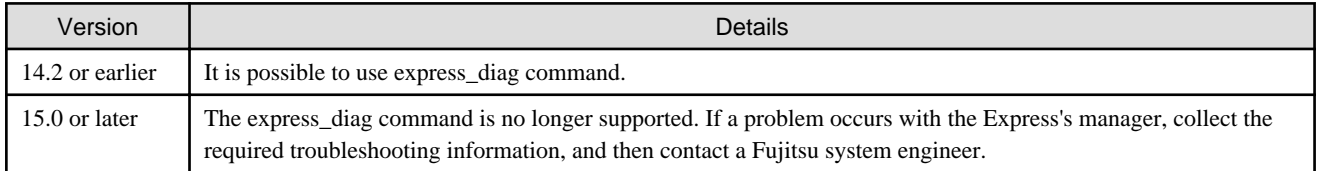

# **2.2.12 Path name of storageadm perfdata command (for Windows)**

The path name of the storageadm perfdata command has been changed as follows.

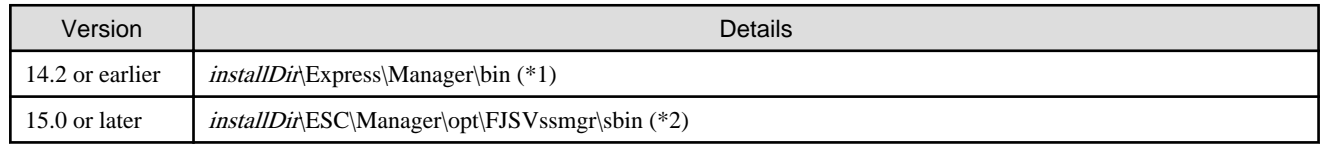

\*1: The installDir is "Program Directory" specified at the Express installation.

\*2: The installDir is "Program Directory" specified at the ETERNUS SF Manager installation.

# **2.2.13 Name and path name of troubleshooting information collection command (for Windows)**

The troubleshooting information collection command name and path have been changed as follows.

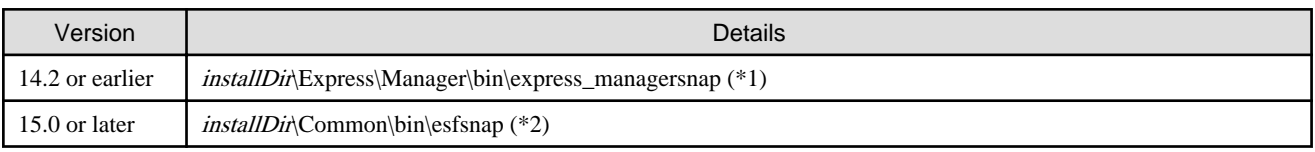

\*1: The installDir is "Program Directory" specified at the Express installation.

\*2: The installDir is "Program Directory" specified at the ETERNUS SF Manager installation.

# <span id="page-22-0"></span>**2.3 Incompatible information of Storage Cruiser**

This section describes the changes from the previous version of Storage Cruiser.

# **2.3.1 SN200 MDS (Cisco MDS) events**

The event message when the status of the fiber channel port changed has been changed as follows.

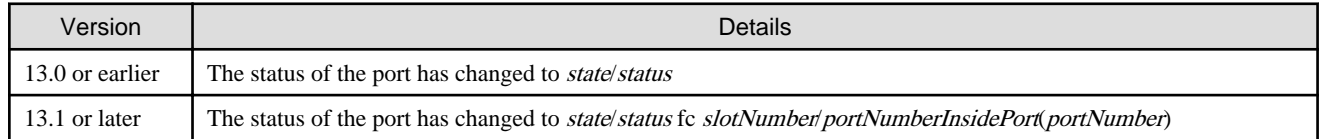

# See

Rfer to "SN200 MDS (Cisco MDS) Events" in the *ETERNUS SF Event Guide* for information on new message formats.

# **2.3.2 First argument value to be handed over to the event linkage function**

In the trouble message handed by first argument, the product name of SN200 has been changed as follows.

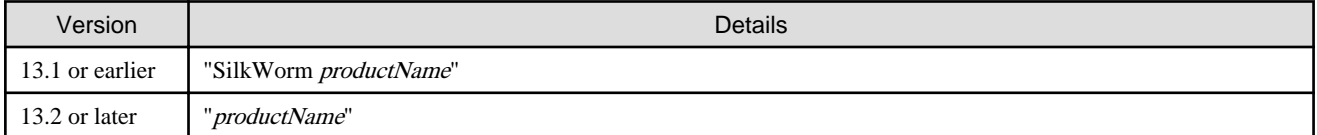

# <sup>∥</sup> Example

- For Version 13.1 or earlier:

"AP:SSC: INFO: swsag4203:FC Port No.0 Online in M540(SilkWorm 48000[192.168.0.1])"

- For Version 13.2 or later:

```
"AP:SSC: INFO: swsag4203:FC Port No.0 Online in M540(48000[192.168.0.1])"
```
### **2.3.3 Name and path name of daemon start/stop command (for Solaris)**

The name and install path of daemon start/stop command have been changed as follows.

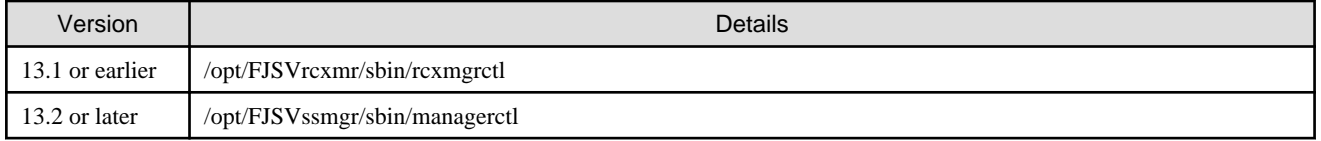

# **2.3.4 Cmdline resource path for clustered environment (for Solaris)**

The Cmdline resource path for clustered environment has been changed as follows.

<span id="page-23-0"></span>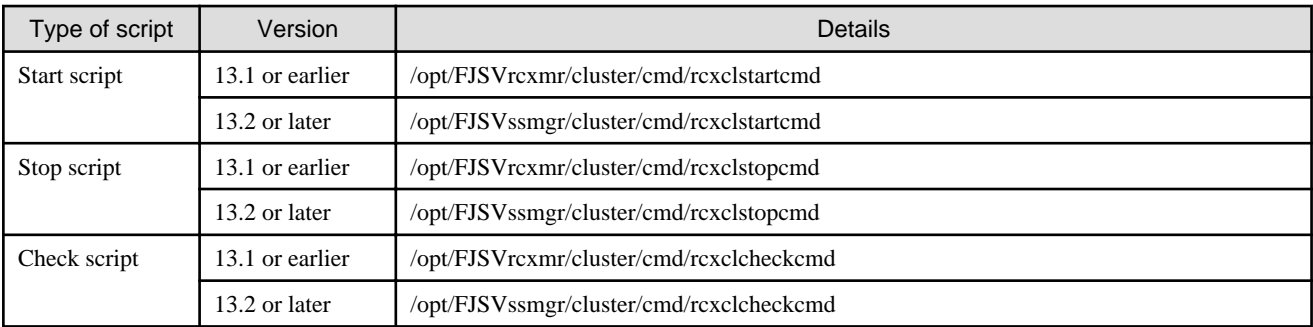

# **2.3.5 Management method for VMware Infrastructure 3 Version 3.5**

The management method for VMware Infrastructure 3 Version 3.5 has been changed as follows.

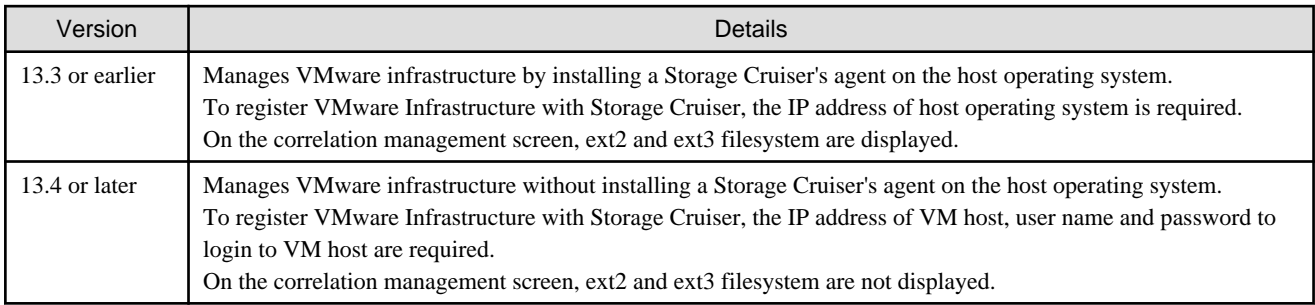

If the Storage Cruiser's agents from Version 13.3 or earlier are still used even after migrating the Storage Cruiser's manager to Version 13.4, then the management method does not change. To manage the VMware infrastructure using the new management method, first migrate the Storage Cruiser's manager to Version 13.4, then delete the settings for the servers where the Storage Cruiser's agent has been installed from this software and register the servers again using the new management method.

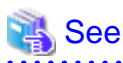

Refer to "VMware Infrastructure 3 Version 3.5 (or later), VMware vSphere 4 (or later) or VMware ESXi 3.5 (or later)" and "Registering device" in the ETERNUS SF Storage Cruiser Operation Guide for information on the new management method and registration procedure.

# **2.3.6 Displayed contents for LVM (for HP-UX)**

The integration icon name and basic information for LVM logical/physical volume have been changed as follows.

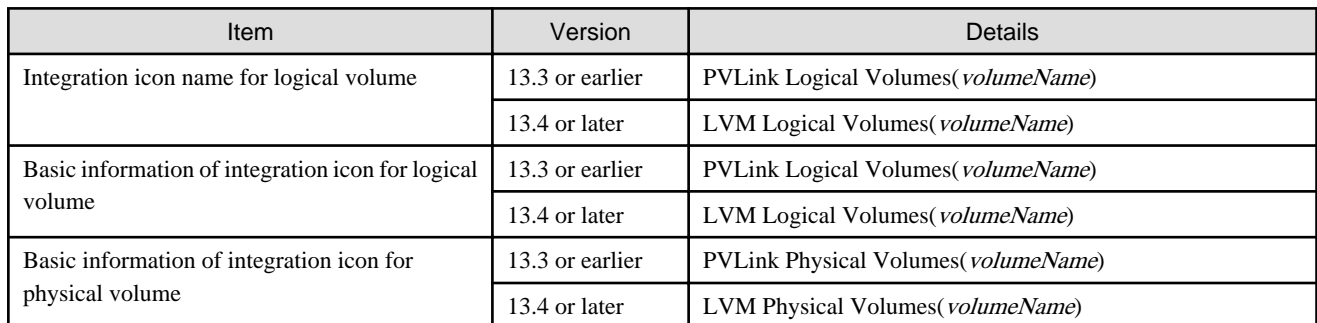

Basic information of integration icon is displayed by clicking **Basic information** tab in property screen for the integration icon.

<span id="page-24-0"></span>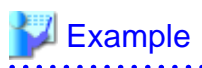

- For Version 13.3 or earlier:

Integration icon name for logical volume: PVLink Logical Volumes(vg01) Integration icon for logical volume - **Basic information** tab: PVLink Logical Volumes(vg01) Integration icon for physical volume - **Basic information** tab: PVLink Physical Volumes(c2t0d0-7)

- For Version 13.4 or later:

Integration icon name for logical volume: LVM Logical Volumes(vg01) Integration icon for logical volume - **Basic information** tab: LVM Logical Volumes(vg01) Integration icon for physical volume - **Basic information** tab: LVM Physical Volumes(c2t0d0-7) 

# **2.3.7 Message of communication recovery event**

For the Managed devices using the "Communication status check" polling method, the messages of communication recovery event have been changed as follows.

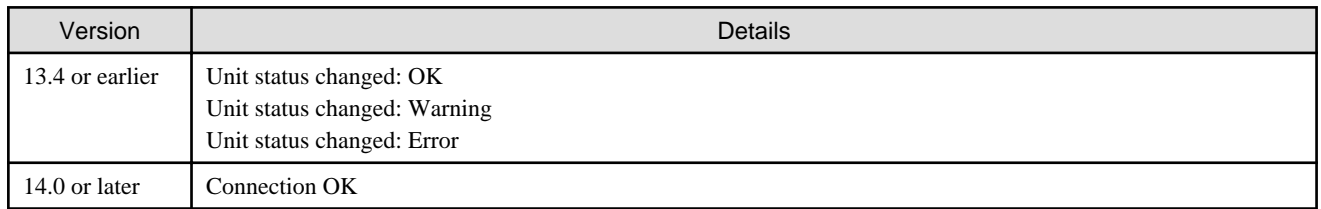

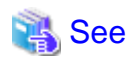

Refer to "Device Polling" in the ETERNUS SF Storage Cruiser Operation Guide for information on the polling methods. . . . . . . . . . . . . . . . . 

# **2.3.8 Ssmgr3228 message**

The ssmgr3228 message output by storage management commands has been changed as follows.

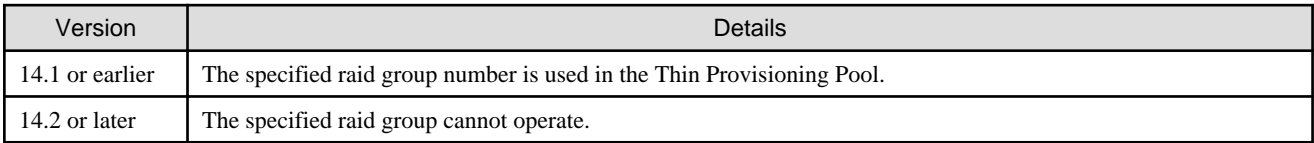

# **2.3.9 SNMP Trap reception program specification**

The SNMP Trap reception program specification has been changed as follows.

#### **For Windows**

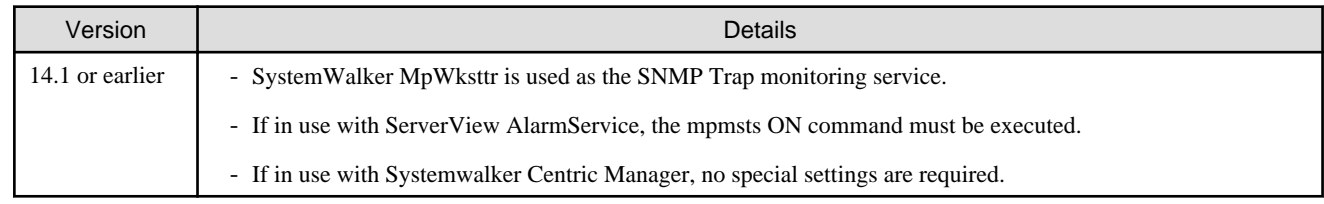

<span id="page-25-0"></span>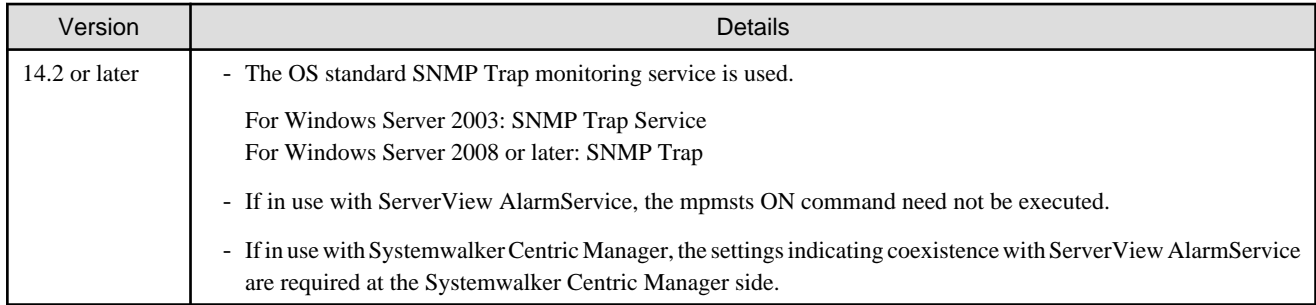

#### **For Linux**

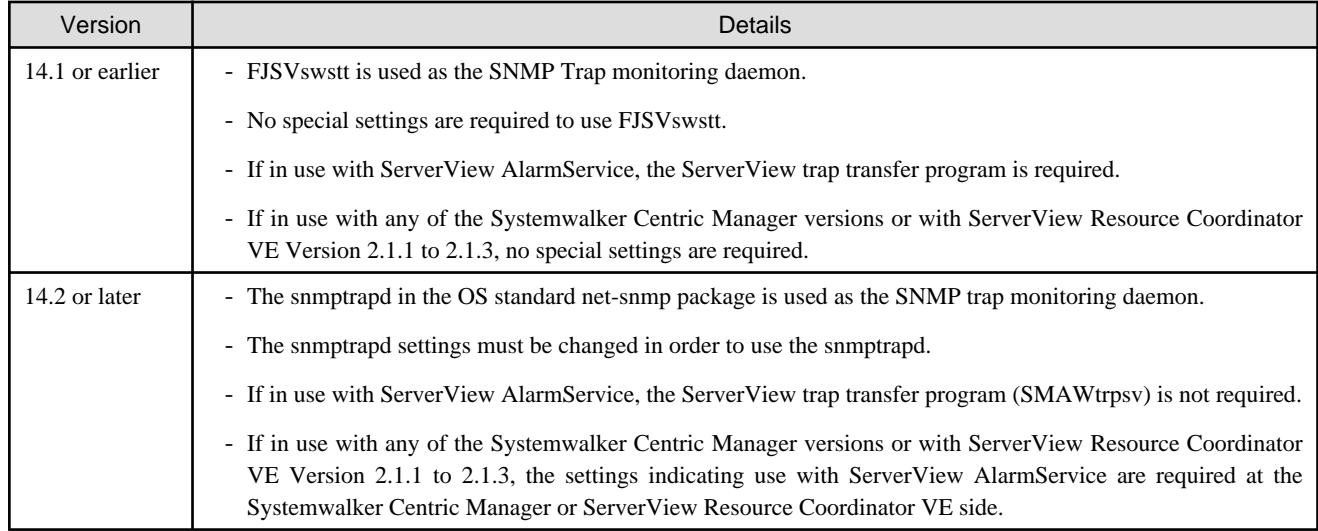

#### **For Solaris**

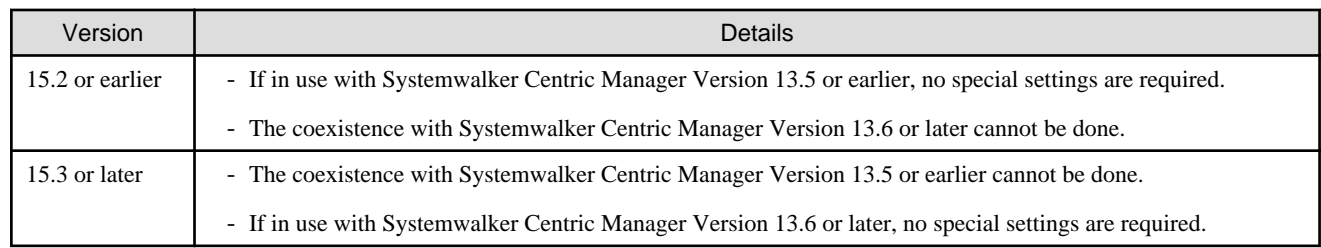

# **2.3.10 Default install path of programs (for Windows)**

The default install path for programs that include manager functions has been changed as follows.

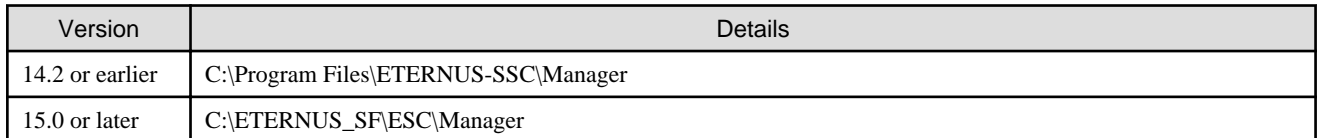

# Example

When having installed a program to the default installation location, the absolute path for the shell script used with a shell linkage function is as follows:

<span id="page-26-0"></span>- For Version 14.2 or earlier:

C:\Program Files\ETERNUS-SSC\Manager\opt\FJSVssmgr\lib\sample\trapop.bat

- For Version 15.0 or later:

```
C:\ETERNUS_SF\ESC\Manager\opt\FJSVssmgr\lib\sample\trapop.bat
```
# **2.3.11 Name and path name of troubleshooting information collection command**

The name and path name of the troubleshooting information collection command for the Storage Cruiser's manager have been changed as follows.

. . . . . . . . . . . . . . . . . .

#### **For Windows**

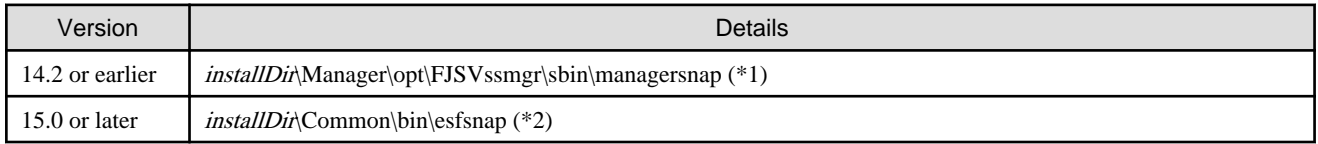

\*1: The installDir is "Program Directory" specified at the Storage Cruiser's manager installation.

\*2: The installDir is "Program Directory" specified at the ETERNUS SF Manager installation.

#### **For Solaris**

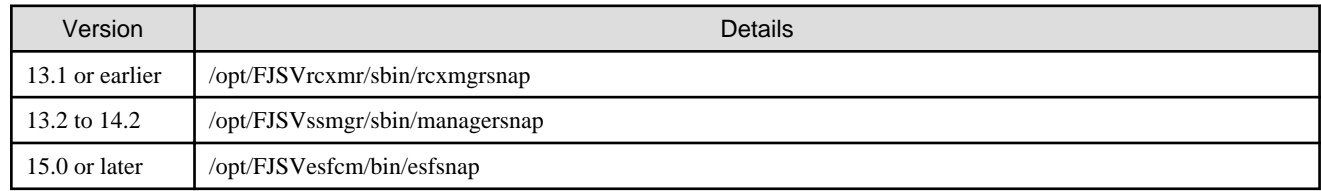

#### **For Linux**

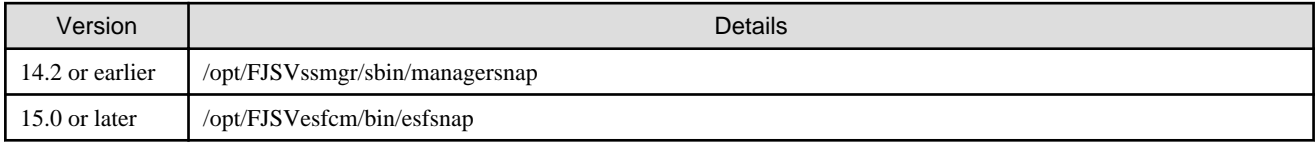

# **2.3.12 Changes for supported devices**

The following devices are no longer supported from Version 15.0.

- ETERNUS4000 models 80 and 100
- ETERNUS3000 (all models)
- ETERNUS6000 (all models)
- ETERNUS GR series
- ETERNUS SX300, SX300S
- ETERNUS VS900
- ETERNUS LT120/LT130/LT160
- <span id="page-27-0"></span>- FibreCAT SX series
- EMC Symmetrix DMX, Clarix
- HITACHI HDS (HITACHI DATA SYSTEM) Disk array

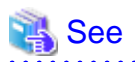

Refer to "Supported devices" in the ETERNUS SF Installation and Setup Guide for information on the devices that can be managed by this version of Storage Cruiser. . . . . . . . . . . . . . . . . . 

# **2.3.13 Changes for supported operating systems**

The following operating systems are no longer supported from Version 15.0.

- Storage Cruiser's manager

Windows Server 2008 R2 Foundation (non-SP and SP2) Windows Server 2003, Standard Edition (non-SP) Windows Server 2003, Enterprise Edition (non-SP) Windows Server 2003 R2, Standard Edition (non-SP) Windows Server 2003 R2, Standard x64 Edition (non-SP and SP2) Windows Server 2003 R2, Enterprise Edition (non-SP) Windows Server 2003 R2, Enterprise x64 Edition (non-SP and SP2)

- Storage Cruiser's agent

Windows Server 2008 for Itanium-Based Systems (non-SP and SP2) Windows Server 2003, Standard Edition (non-SP) Windows Server 2003, Standard x64 Edition (non-SP) Windows Server 2003, Enterprise Edition (non-SP) Windows Server 2003, Enterprise x64 Edition (non-SP) Windows Server 2003, Enterprise Edition for Itanium-based Systems SP2 Windows Server 2003 R2, Standard Edition (non-SP) Windows Server 2003 R2, Standard x64 Edition (non-SP) Windows Server 2003 R2, Enterprise Edition (non-SP) Windows Server 2003 R2, Enterprise x64 Edition (non-SP) Solaris 8 Operating System Red Hat Enterprise Linux 5 (for Intel Itanium) Red Hat Enterprise Linux AS (v.4 for Itanium) Red Hat Enterprise Linux AS (v.3 for x86) Red Hat Enterprise Linux ES (v.3 for x86) SUSE Linux Enterprise Server 9 for EM64T

If Storage Cruiser Version 14.2 or earlier is installed in the above operating systems, the upgrade to Version 15.0 or later from Version 14.2 or earlier cannot be performed. If you use Storage Cruiser Version 15.0 or later, it is necessary to install it newly in the operating systems supported by Storage Cruiser.

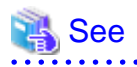

Refer to "Operating environment of ETERNUS SF Manager" and "Operating environment of Storage Cruiser's agent" in the ETERNUS SF Installation and Setup Guide for the operating systems supported by this version of Storage Cruiser.

# <span id="page-28-0"></span>**2.3.14 Supports of Storage Volume Configuration Navigator**

Storage Volume Configuration Navigator is no longer supported.

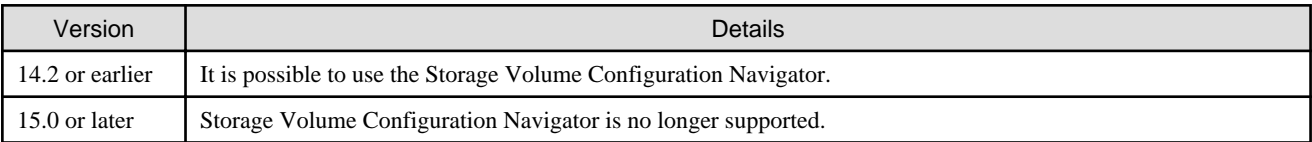

# **2.3.15 Supports of GUI client**

The GUI client has been replaced with the Web Console. Uninstall the installed GUI client.

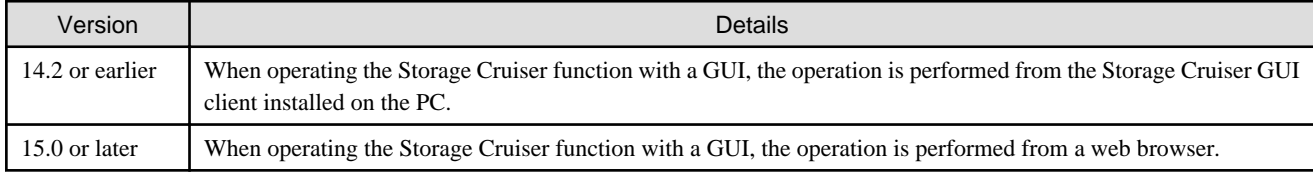

# See

Refer to the ETERNUS SF Web Console Guide for information on the usable web browsers and how to use the Web Console. 

# **2.3.16 Changes for login account**

The login account has been changed as follows.

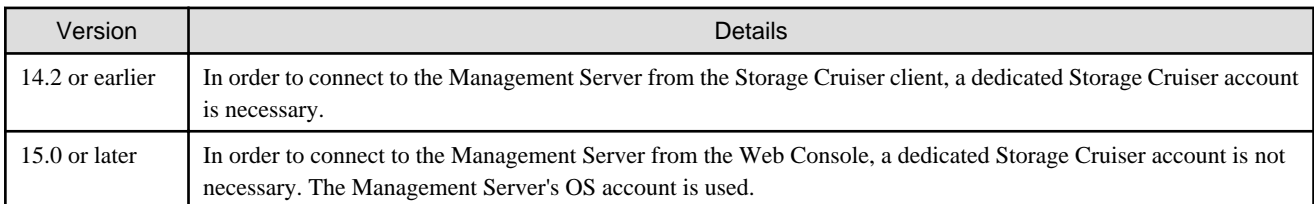

# **2.3.17 Memo information table and Revolving light icon**

The memo information table and the revolving light icon are no longer supported.

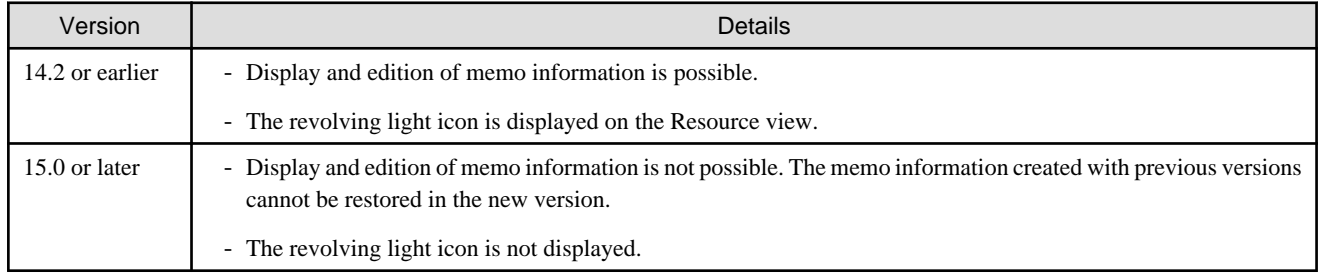

# <span id="page-29-0"></span>**2.3.18 Beacon function for Solaris server node**

The beacon function for the Solaris server node has been changed as follows.

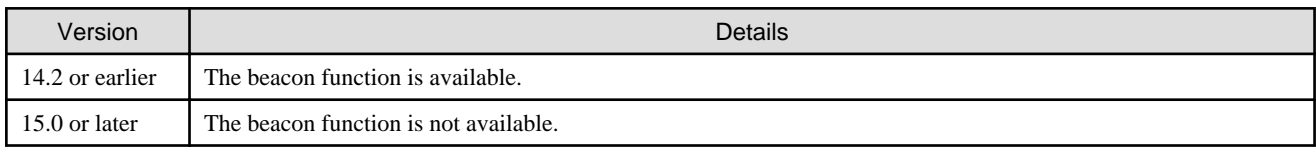

# **2.3.19 Display information of correlation management**

The correlation management display has been changed as follows.

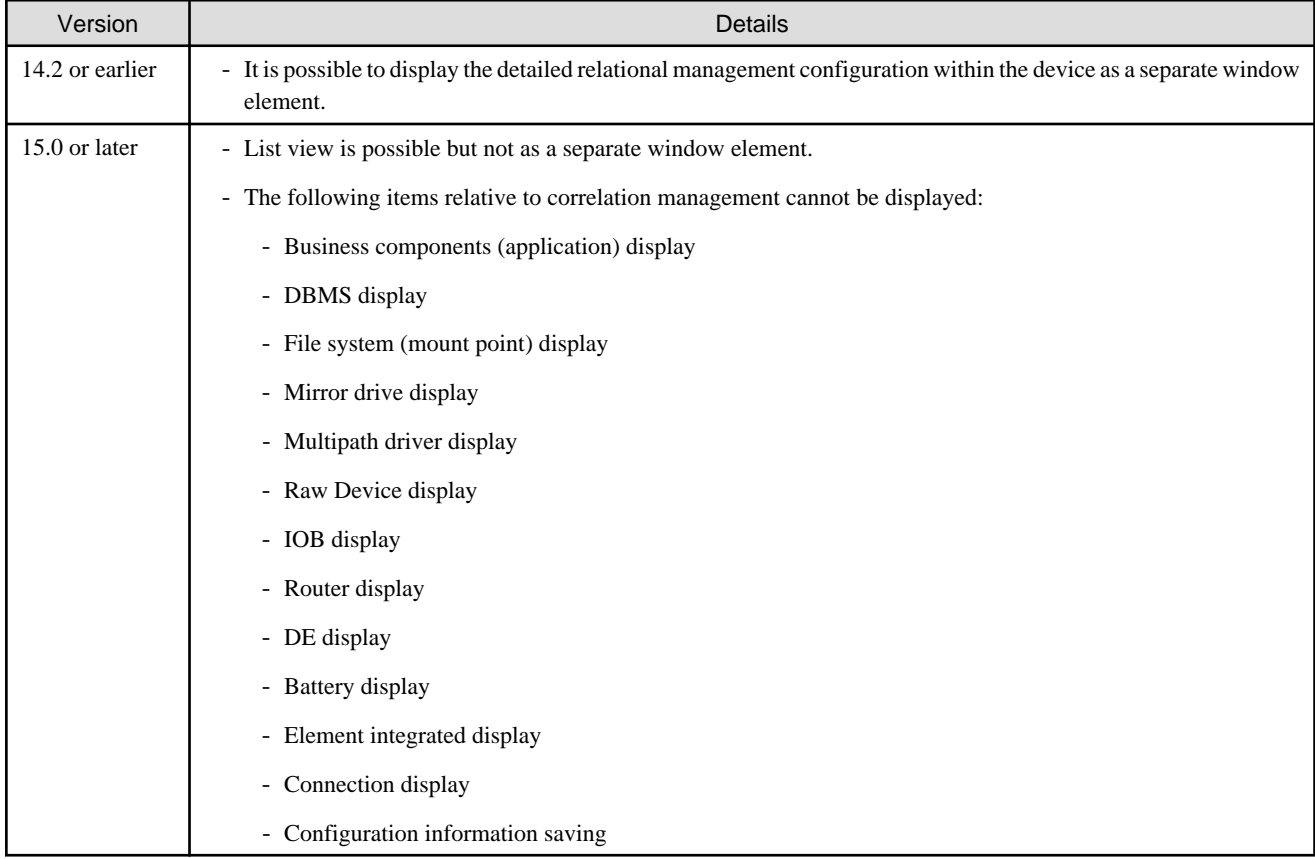

# **2.3.20 Changes for performance management**

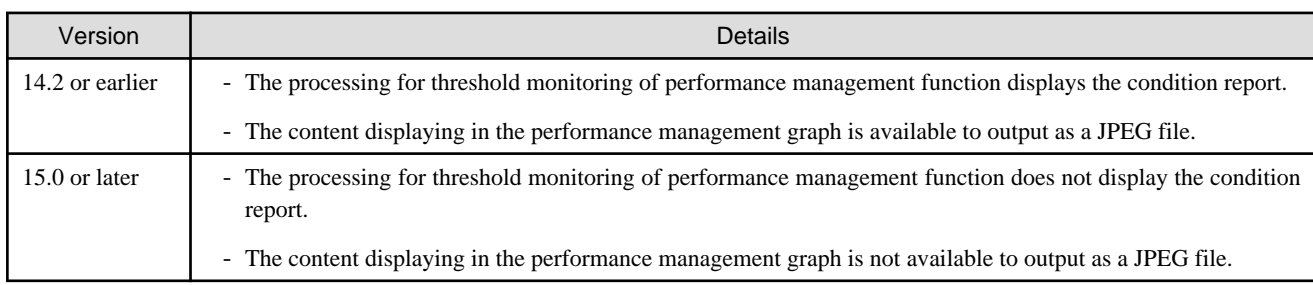

The performance management processing has changed as follows.

# <span id="page-30-0"></span>**2.3.21 Information required for ETERNUS Disk storage system registration**

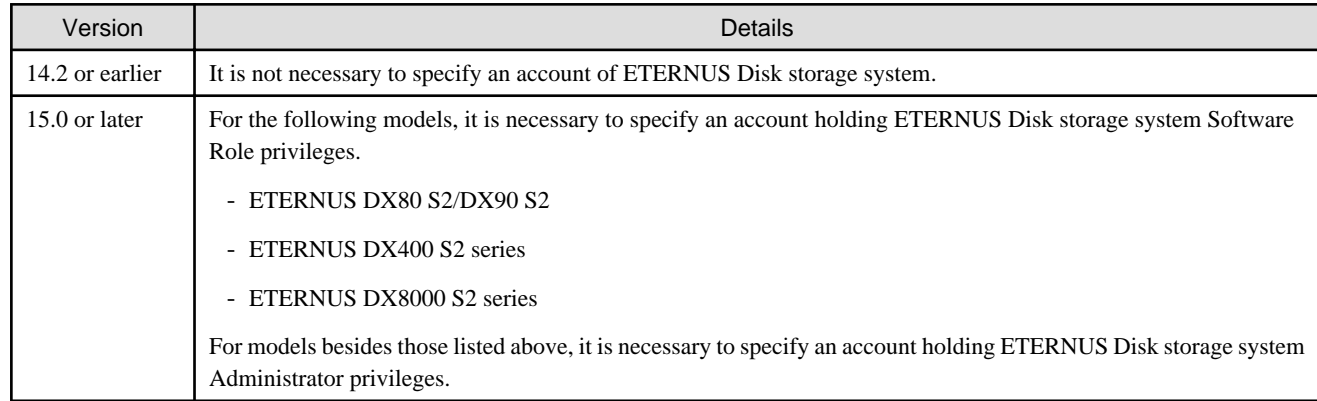

The information necessary for device registration of ETERNUS Disk storage system has been changed as follows.

# **2.3.22 SNMP Trap setup function checking at the device registration**

The setup function checking of SNMP Trap for registering ETERNUS Disk storage system and Fibre Channel switch has been changed as follows.

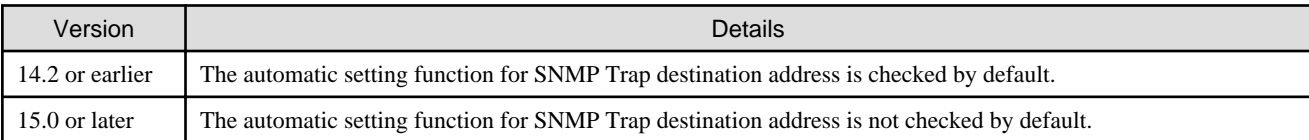

# **2.3.23 SNMP Trap setup after registering Fibre Channel switch**

Support for SNMP Trap setup after a Fibre Channel switch has been registered has changed as follows.

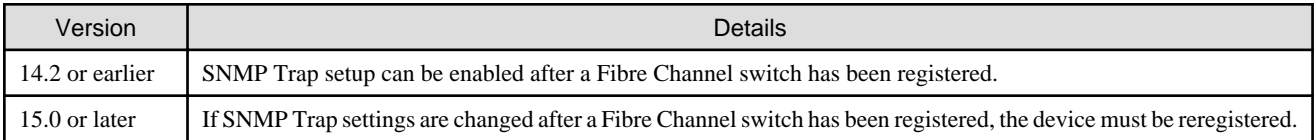

# **2.3.24 Icon of Thin Provisioning Pool threshold monitoring**

The icon displayed when the usage of Thin Provisioning Pool exceed "alarm threshold" has been changed as follows.

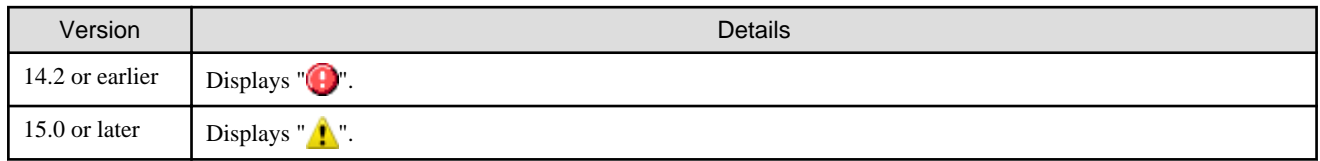

# **2.3.25 Display method for Capacity Chart of Thin Provisioning Pool**

The display method for Capacity Chart of Thin Provisioning Pool has been changed as follows.

<span id="page-31-0"></span>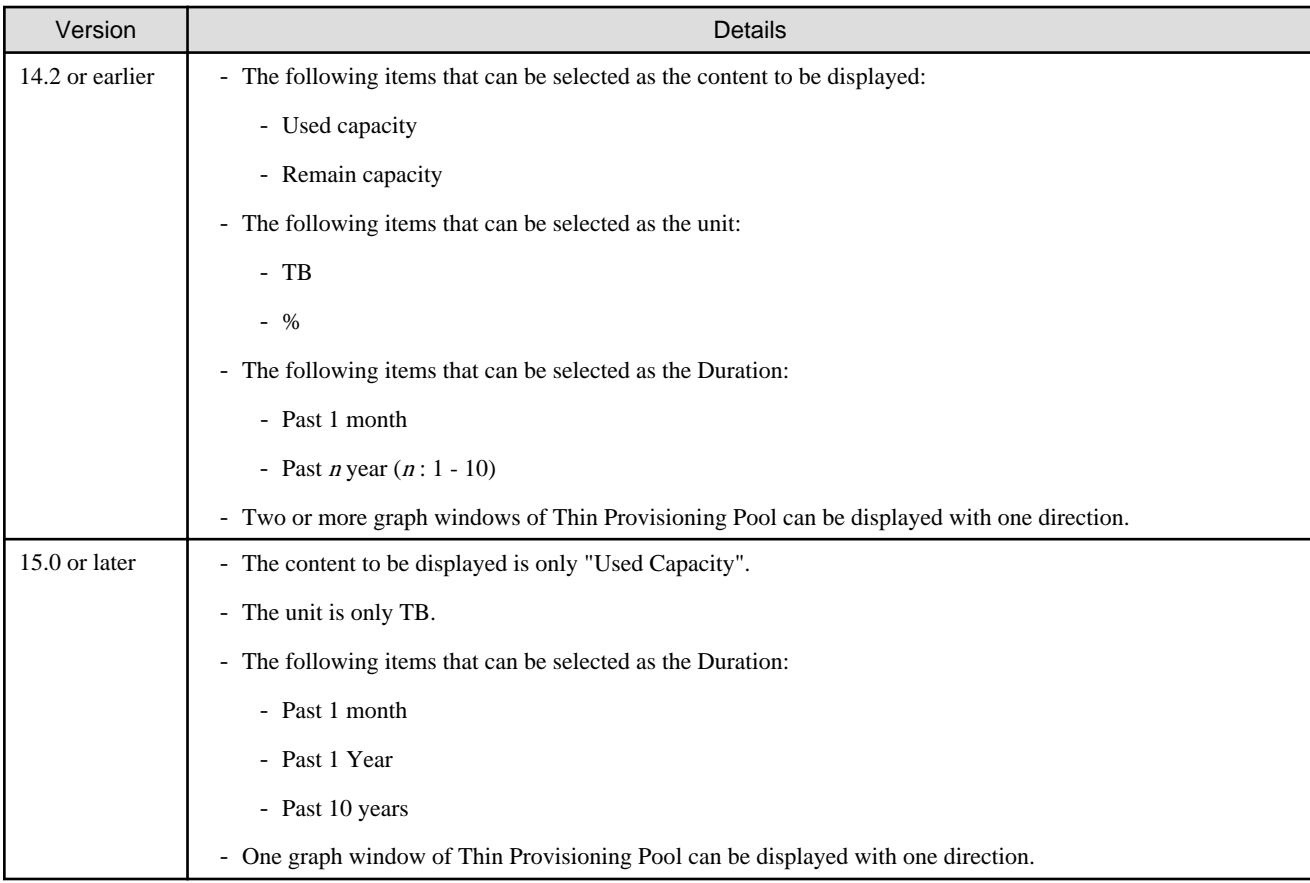

# **2.3.26 Managed Server deletion process**

The process for deleting a Management Server with a set access path has been changed as follows.

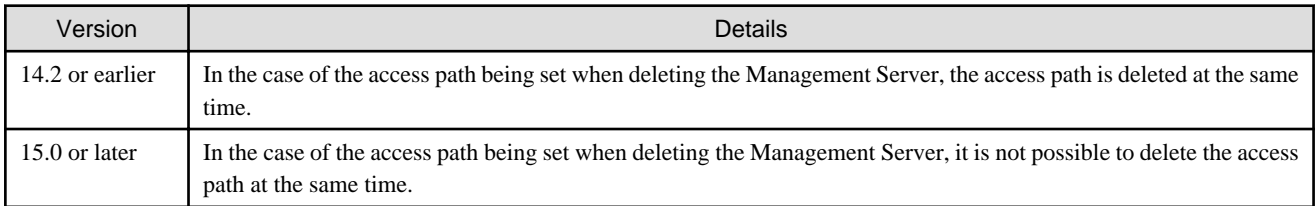

# **2.3.27 VM host deletion procedure if VM guests exist on VM host**

The process for deleting a VM host if VM guests exist under this VM host has been changed as follows.

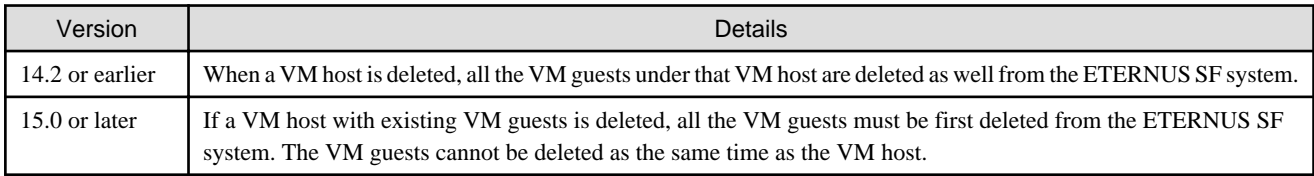

# <span id="page-32-0"></span>**2.3.28 Displayed contents of End to End view**

In the displayed contents of the End to End view, the mount points and multipath driver devices fetched from Storage Cruiser's agent are added. The same applies for CSV output.

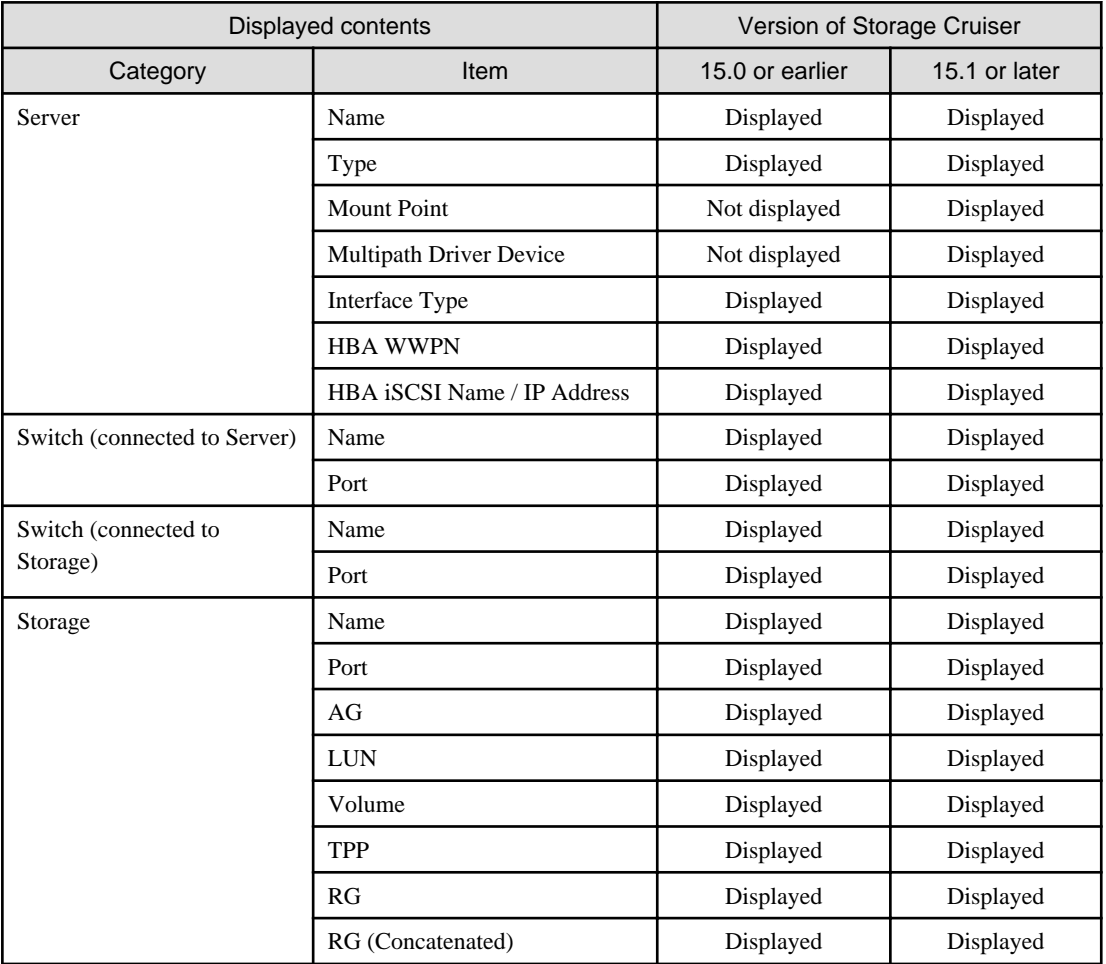

# **G** Note

The items [Mount Point] and [Multipath Driver Device] display a hyphen ("-") when:

- The OS of the Managed Server is Windows, and the version of Storage Cruiser's agent is Version 15.0 or earlier.

# **2.3.29 Changes for Map view**

The map view function has been changed as follows.

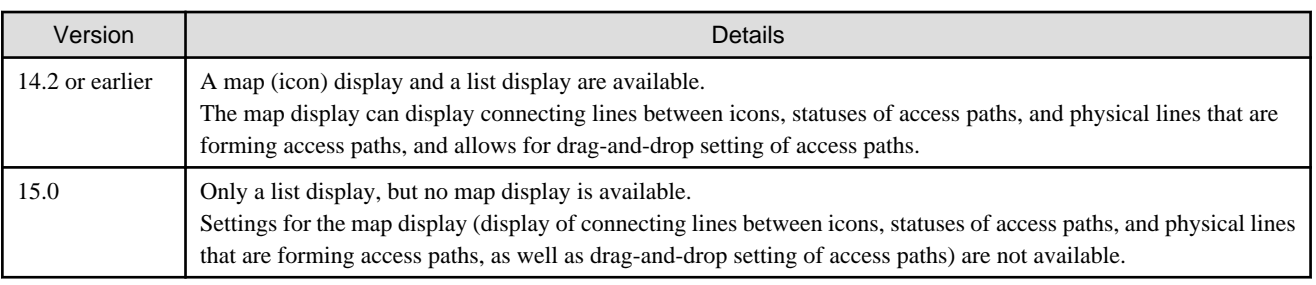

<span id="page-33-0"></span>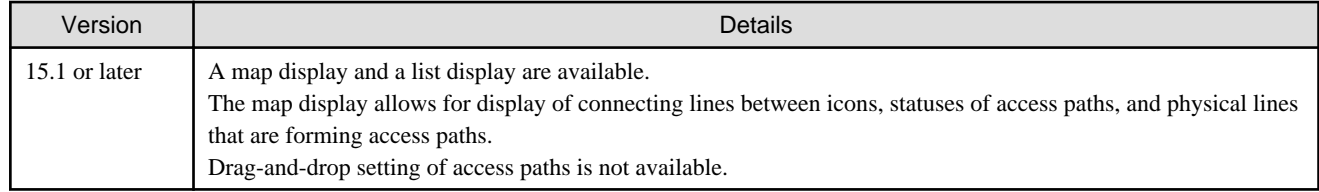

# **2.3.30 Output information of storageadm port command and storageadm iscsiport command**

The output information of the storageadm port command and storageadm iscsiport command for the following devices has been changed as follows.

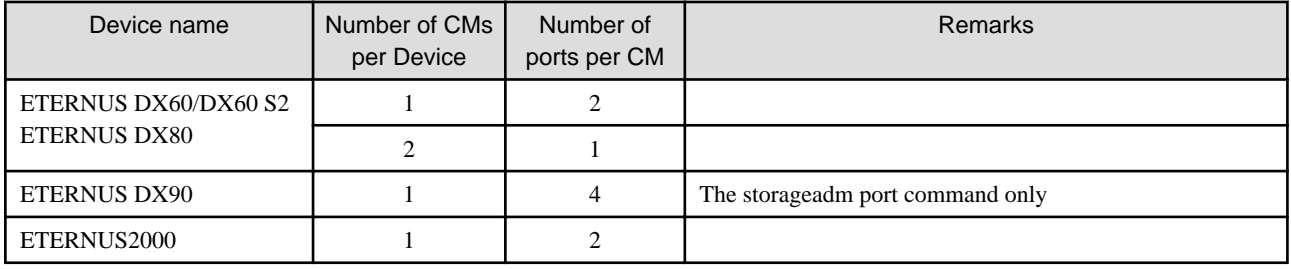

Output information of the storageadm port command:

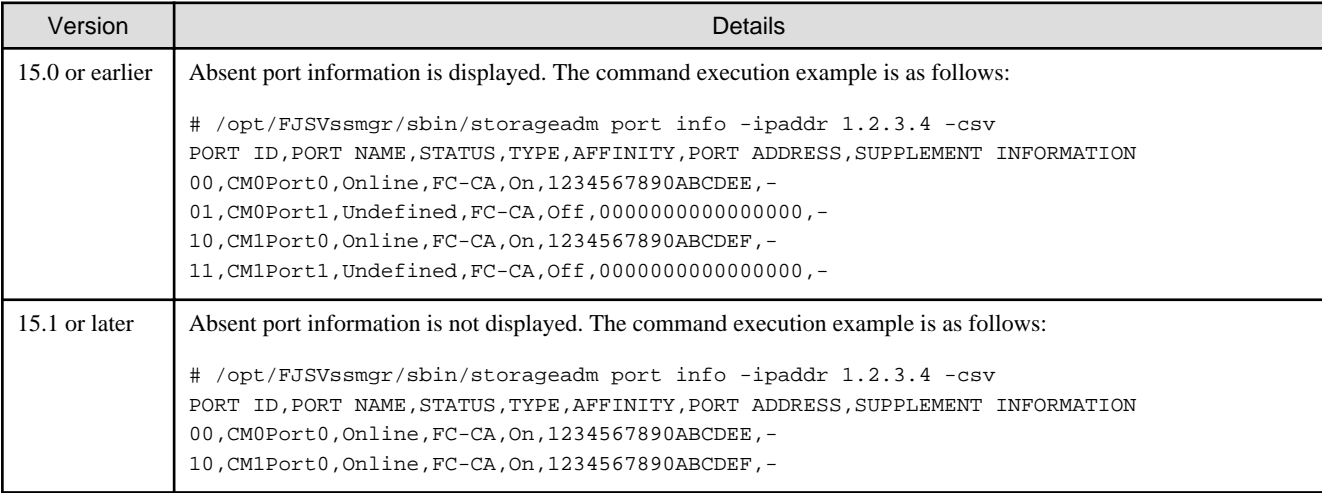

Output information of the storageadm iscsiport command:

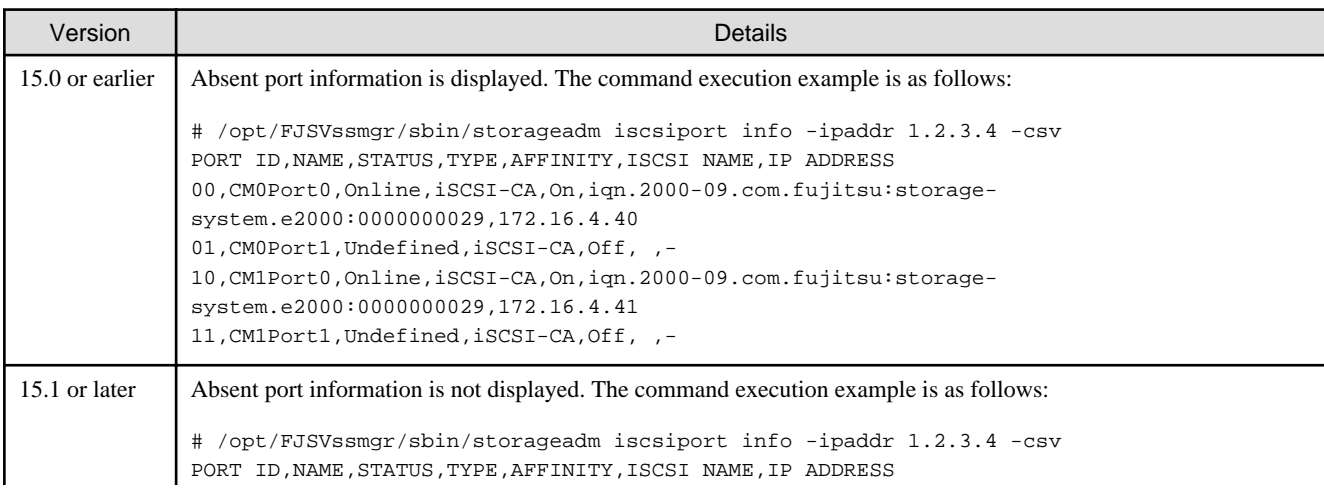

<span id="page-34-0"></span>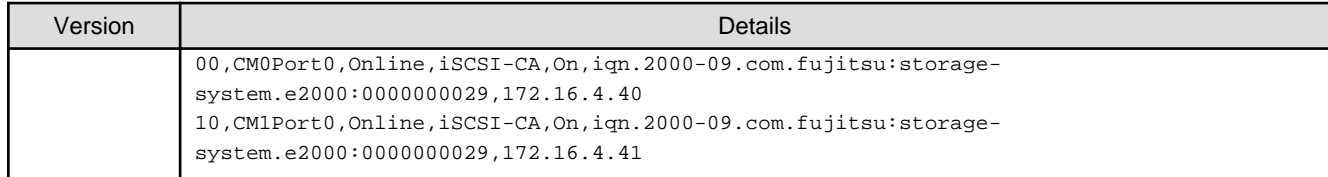

### **2.3.31 Firmware version notation of ETERNUS Disk storage system**

The firmware version notation of ETERNUS Disk storage system has been changed as follows.

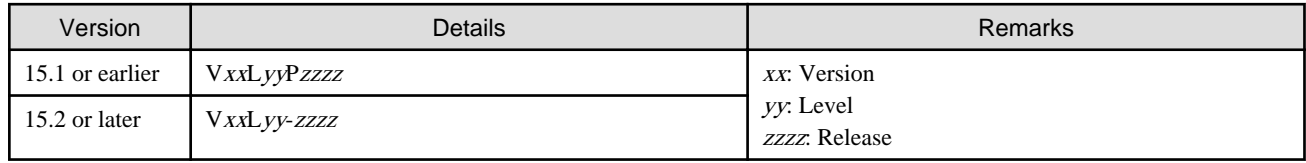

# **2.4 Incompatible information of AdvancedCopy Manager**

This section describes the changes from the previous version of AdvancedCopy Manager.

# **2.4.1 Registration method for remote ETERNUS Disk storage system using AdvancedCopy Manager Copy Control Module**

In AdvancedCopy Manager Copy Control Module, the method for registering remote ETERNUS Disk storage system has been changed as follows.

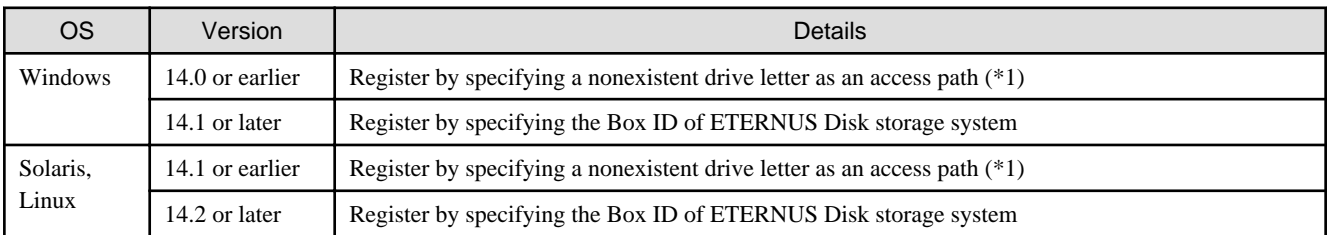

\*1: The term "access path" is changed to the "access volume" from Version 15.0.

# **2.4.2 Host affinity group list display command name of AdvancedCopy Manager Copy Control Module**

In AdvancedCopy Manager Copy Control Module, the name of the host affinity group list display command has been changed as follows.

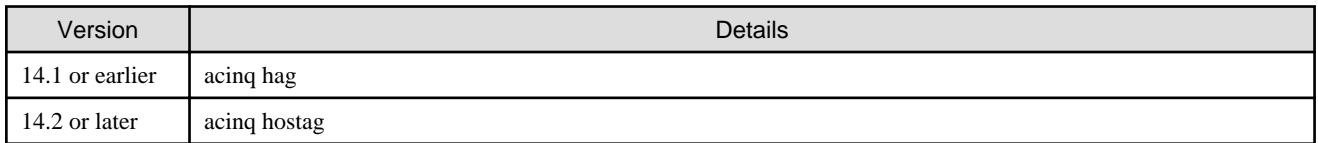

# <span id="page-35-0"></span>**2.4.3 Messages output by AdvancedCopy Manager Copy Control Module**

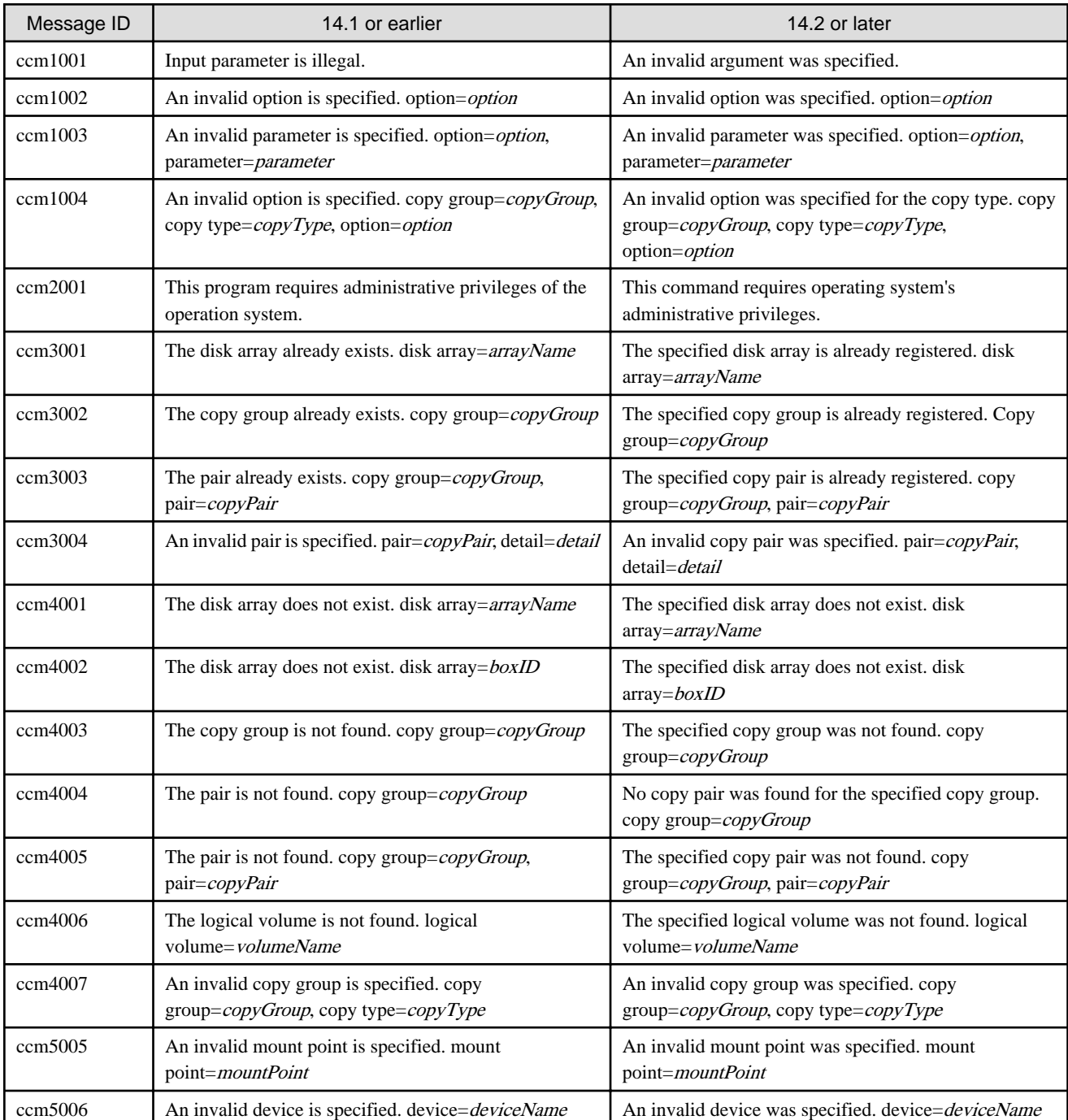

The messages output by AdvancedCopy Manager Copy Control Module have been changed as follows.

# **2.4.4 Name of term used with AdvancedCopy Manager Copy Control Module**

The name of the logical volume used to access the ETERNUS Disk storage system via SAN has been changed as follows.

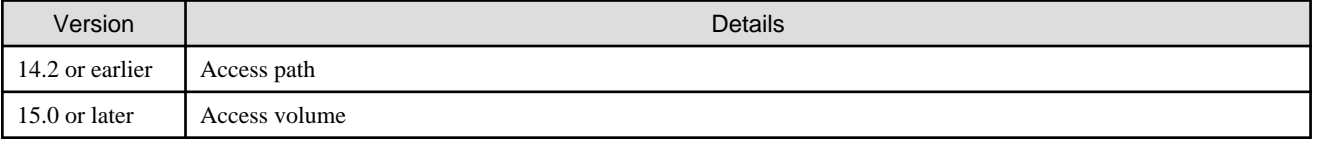

# <span id="page-36-0"></span>**2.4.5 Supports of GUI client**

The GUI client has been replaced with the Web Console.

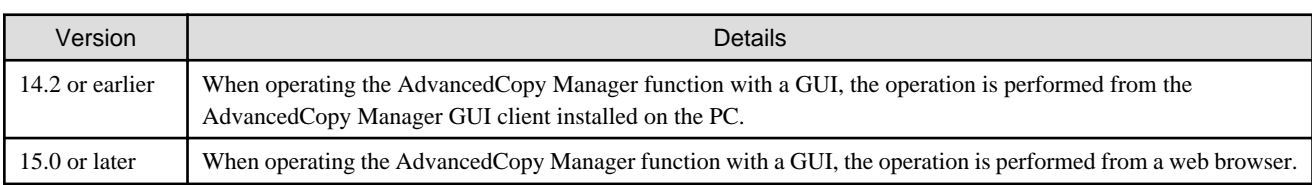

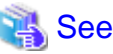

Refer to the *ETERNUS SF Web Console Guide* for information on the usable web browsers and how to use the Web Console. 

# **2.4.6 Changes for supported storage devices**

The following devices are no longer supported from Version 15.0.

- ETERNUS4000 model 100
- ETERNUS3000 (all models)
- ETERNUS6000 (all models)
- ETERNUS GR series

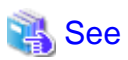

Refer to "Supported devices" in the ETERNUS SF Installation and Setup Guide for information on the devices that can be managed by this version of AdvancedCopy Manager. . . . . . . . . . . . . . .

# **2.4.7 Changes for supported operating systems**

The following operating systems are no longer supported from Version 15.0.

- AdvancedCopy Manager's manager

Windows Server 2003, Standard Edition (SP1) Windows Server 2003, Enterprise Edition (SP1) Windows Server 2003 R2, Standard Edition (non-SP) Windows Server 2003 R2, Enterprise Edition (non-SP)

- AdvancedCopy Manager's agent

Windows Server 2008 for Itanium-Based Systems (non-SP and SP2) Windows Server 2003, Standard Edition (SP1) Windows Server 2003, Standard x64 Edition (SP1) Windows Server 2003, Enterprise Edition (non-SP) Windows Server 2003, Enterprise x64 Edition (non-SP) Windows Server 2003, Enterprise Edition for Itanium-based Systems (non-SP and SP2) Windows Server 2003 R2, Standard Edition (non-SP) Windows Server 2003 R2, Standard x64 Edition (non-SP) Windows Server 2003 R2, Enterprise Edition (non-SP)

<span id="page-37-0"></span>Windows Server 2003 R2, Enterprise x64 Edition (non-SP) Solaris 8 Operating System Red Hat Enterprise Linux 5 (for Intel Itanium) Red Hat Enterprise Linux AS (v.4 for Itanium)

- AdvancedCopy Manager Copy Control Module

Windows Server 2008 for Itanium-Based Systems (non-SP and SP2) Windows Server 2003, Standard Edition (SP1) Windows Server 2003, Standard x64 Edition (SP1) Windows Server 2003, Enterprise Edition (non-SP) Windows Server 2003, Enterprise x64 Edition (non-SP) Windows Server 2003, Enterprise Edition for Itanium-based Systems (non-SP and SP2) Windows Server 2003 R2, Standard Edition (non-SP) Windows Server 2003 R2, Enterprise Edition (non-SP) Windows Server 2003 R2, Standard x64 Edition (non-SP) Windows Server 2003 R2, Enterprise x64 Edition (non-SP)

If AdvancedCopy Manager Version 14.2 or earlier is installed in the above operating systems, the upgrade to Version 15.0 or later from Version 14.2 or earlier cannot be performed. If you use AdvancedCopy Manager Version 15.0 or later, it is necessary to install it newly in the operating systems supported by AdvancedCopy Manager.

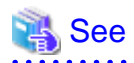

Refer to the following sections in the ETERNUS SF Installation and Setup Guide for the operating systems supported by this version of AdvancedCopy Manager:

- "Operating environment of ETERNUS SF Manager"
- "Operating environment of AdvancedCopy Manager's agent"
- "Operating environment of AdvancedCopy Manager CCM"

# **2.4.8 Default install path of programs (for Windows)**

The default install path for programs that include manager functions has been changed as follows.

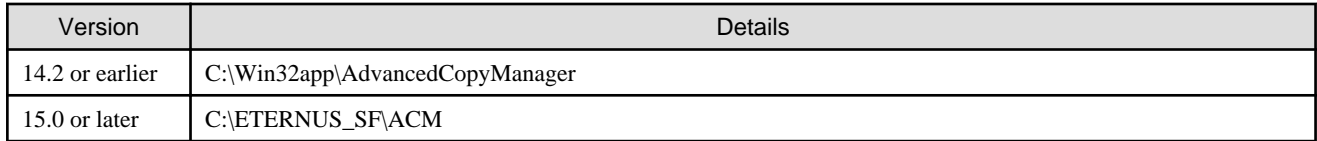

# **Example**

When having installed a program to the default installation location, the full path of the stgcmmodnode command is as follows:

- For Version 14.2 or earlier:
	- C:\Win32app\AdvancedCopyManager\bin\stgcmmodnode
- For Version 15.0 or later:

C:\ETERNUS\_SF\ACM\bin\stgcmmodnode

### **2.4.9 Command preview**

Command preview is no longer supported.

<span id="page-38-0"></span>![](_page_38_Picture_157.jpeg)

![](_page_38_Picture_1.jpeg)

Refer to "Commands" in the ETERNUS SF AdvancedCopy Manager Operation Guide for information on the commands.

<u>. . . . . . . . . . . . .</u>

. . . . . . . . . . . . . . .

# **2.4.10 Stgmgrinfobkup command processing at the -t option specification**

The following changes have been made when the AuthData is specified to the -t option argument of the stgmgrinfobkup command.

![](_page_38_Picture_158.jpeg)

# Information

After the change, when using the policy file settings and executing the stgmgrinfobkup command, even if the key name [AuthData] is at "Yes", the authentication management file will not be backed up.

# **2.4.11 Output information of stgenvdisp command**

The information displayed on the Management Server has changed as follows.

![](_page_38_Picture_159.jpeg)

# **2.4.12 Swstbackup command processing (for Windows)**

For Windows, the swstbackup command processing under the following conditions has been changed.

- The -Xflush option is not specified, and
- The BufferFlushOnly parameter is not described in the transaction volume locking specification file for backups, or when the transaction volume locking specification file for backups does not exist.

![](_page_38_Picture_160.jpeg)

# Information

For Windows, the relation between the -Xflush option of the swstbackup command and the transaction volume locking specification file for backups is as follows.

<span id="page-39-0"></span>![](_page_39_Picture_285.jpeg)

Lock: Locks the transaction volume.

Flush: Flushes the file system buffer for the transaction volume.

# **2.4.13 Swsrpmake command and swsrpcancel comamnd processing (for Windows)**

For Windows, the swsrpmake command processing and swsrpcancel command processing under the following conditions have been changed.

- The -Xflush option is not specified, and
- The BufferFlushOnly parameter is not described in the copy source volume locking specification file, or when the copy source volume locking specification file does not exist.

![](_page_39_Picture_286.jpeg)

# Information

For Windows, the relation between the -Xflush option of the swsrpmake/swsrpcancel commands and the copy source volume locking specification file is as follows.

![](_page_39_Picture_287.jpeg)

Lock: Locks the copy source volume.

Flush: Flushes the file system buffer for the copy source volume.

![](_page_39_Picture_13.jpeg)

When using the server-to-server replication and AdvancedCopy Manager installed in the Management Server (where the replication source volume exists) is Version 14.2 or earlier, the processing will revert to those of Version 14.2 or earlier.

# <span id="page-40-0"></span>**2.4.14 Environment setup/deletion methods for PRIMECLUSTER (for Linux)**

The methods for environment setup/deletion to PRIMECLUSTER for Linux have been changed as follows.

![](_page_40_Picture_170.jpeg)

# **2.4.15 Name and path name of troubleshooting information collection command**

The name and path name of the troubleshooting information collection command for the AdvancedCopy Manager's manager have been changed as follows.

![](_page_40_Picture_171.jpeg)

\*1: The installDir is "Program Directory" specified at the AdvancedCopy Manager's manager installation.

\*2: The installDir is "Program Directory" specified at the ETERNUS SF Manager installation.

The name and path name of the troubleshooting information collection command for the AdvancedCopy Manager Copy Control Module have been changed as follows.

![](_page_40_Picture_172.jpeg)

<span id="page-41-0"></span>\*1: The installDir is "Program Directory" specified at the AdvancedCopy Manager Copy Control Module installation.

\*2: The installDir is "Program Directory" specified at the ETERNUS SF Manager installation.

# **2.4.16 Swsrpmake command processing on combining cascade copy and Concurrent OPC**

The swsrpmake command processing under the following conditions has been changed.

- A volume used by cascade copy has been specified as a copy source, and
- The -Xconcur-opc option has been specified.

![](_page_41_Picture_163.jpeg)

![](_page_41_Picture_7.jpeg)

Refer to "Notes on combining cascade copy and Concurrent OPC in operation" in "Notes on snapshot high-speed backup" in the ETERNUS SF AdvancedCopy Manager Operation Guide for details.

# **2.4.17 Acopc start command and acsnap start command processing**

The acopc start command processing and acsnap start command processing under the following conditions have been changed.

- A volume used by cascade copy has been specified as a copy source, and
- The -concur option has been specified.

![](_page_41_Picture_164.jpeg)

![](_page_41_Picture_14.jpeg)

Refer to "Notes on combining cascade copy and Concurrent OPC in operation" in the ETERNUS SF Operation Guide for Copy Control Module for details. . . . . . . . . . . . . . .

# **2.4.18 Environment setup/deletion methods for clustered systems (for Solaris, HP-UX)**

The methods for setting and deleting environments for the following clustered systems have been changed:

- For Solaris
	- SafeCLUSTER and PRIMECLUSTER
	- VERITAS Cluster Server
	- Sun Cluster

#### <span id="page-42-0"></span>- For HP-UX

- MC/ServiceGuard (A.11.17or earlier)
- VERITAS Cluster Server

![](_page_42_Picture_190.jpeg)

# **2.4.19 AdvancedCopy Manager Copy Control Module customization procedure**

The procedure of "Customization for AdvancedCopy Manager CCM" in the ETERNUS SF Cluster Environment Setup Guide has been changed as follows.

![](_page_42_Picture_191.jpeg)

# **2.4.20 Copying progress rate of QuickOPC**

The information on the copying progress rate of QuickOPC, which is displayed when executing below commands, has been changed.

- AdvancedCopy Manager commands
	- For all platforms
		- The **Execute** column of swstbackstat command
		- The **Execute** column of swsthistdisp command
		- The **Execute** column of swstexecstat command
		- The **Execute** column of swsttrkstat command
		- The **Execute** column of swsrpstat command
- <span id="page-43-0"></span>- For Windows only
	- The **Execute** column of swsrpshadowadm\_exchange command
	- The **Execute** column of swsrpvrq advcopy query command
- AdvancedCopy Manager Copy Control Module command
	- The **Progress** column of acopc query command

![](_page_43_Picture_157.jpeg)

# **2.4.21 Information to be displayed if a hardware error, etc. occurs**

In the following commands, the information to be displayed if a hardware error, etc. occurs has been changed.

- "Status" column of the swstbackstat command
- "Status" column of the swstrestore command
- "Status" column of the swsthistdisp command
- "Status" column of the swstsyncstat command
- "Execute" column of the swstexecstat command
- "Status" column of the swsttrkstat command

![](_page_43_Picture_158.jpeg)

![](_page_43_Picture_15.jpeg)

![](_page_43_Picture_159.jpeg)

# **2.5 Incompatible information of common for all products**

This section describes the changes from the previous version of common for all products.

# <span id="page-44-0"></span>**2.5.1 Counting method in Extended Copy sessions and default filter on session list screen**

On the AdvancedCopy Overview screen of the Web Console, the counting method for the number of copy sessions in the **Session** and **Local Copy Session Count** columns has been changed as follows.

Also, on the session list screen, the filter item for Copy Type that is selected by default when opening the screen has been changed as follows.

![](_page_44_Picture_209.jpeg)

# Information

How to display the AdvancedCopy Overview screen

- 1. On the global navigation tab, click **Storage**.
- 2. On the Main pane, click the target ETERNUS Disk storage system name.
- 3. On the Category pane, click **Advanced Copy**.

How to display the session list screen

- 1. On the global navigation tab, click **Storage**.
- 2. On the Main pane, click the target ETERNUS Disk storage system name.
- 3. On the Category pane, click **Advanced Copy**.
- 4. On the Category pane, click **Copy Sessions**.

# **2.5.2 Setting method and minimum setting value for Copy Table Size**

On the Advanced Copy Configuration Wizard screen of Web Console, the method for specifying the custom Copy Table Size and the minimum value to be set in the custom Copy Table Size are changed.

In addition, on the Remote Copy Configuration wizard screen, the minimum value to be set in the Copy Table Size is changed.

![](_page_44_Picture_210.jpeg)

# Information

How to display the Advanced Copy Configuration Wizard screen

- 1. On the global navigation tab, click **Storage**.
- 2. On the Main pane, click the target ETERNUS Disk storage system name.
- 3. On the Category pane, click **Advanced Copy**.
- <span id="page-45-0"></span>4. On the Advanced Copy pane, click **Configuration**.
- 5. On the Action pane, click **Advanced Copy** under **Wizard**.

How to display the Remote Copy Configuration Wizard screen

- 1. On the global navigation tab, click **Storage**.
- 2. On the Main pane, click the target ETERNUS Disk storage system name.
- 3. On the Category pane, click **Advanced Copy**.
- 4. On the Advanced Copy pane, click **REC Path** or **REC Buffer**.
- 5. On the Action pane, click **Remote Copy Conf.** under **Wizard**.
- 

# **2.5.3 Screen refresh interval of Web Console and its display/input unit**

The screen refresh interval of Web Console and its display/input unit have been changed.

![](_page_45_Picture_155.jpeg)

# **2.5.4 Design of Help button of Web Console and online help display procedures**

For the Web Console, the design of Help button in the menu area and online help display procedures have been changed.

![](_page_45_Picture_156.jpeg)

# <span id="page-46-0"></span>**Chapter 3 Program Fix List**

![](_page_46_Picture_351.jpeg)

This version fixes the following problems that occurred in previous versions.

![](_page_47_Picture_367.jpeg)

![](_page_48_Picture_125.jpeg)

"EXP" indicates Express, "SC" indicates Storage Cruiser and "ACM" indicates AdvancedCopy Manager.